# 友情提示

● 请在使用本仪器前,详细阅读本说明书。

● 仪器超过一年必须送计量部门或有资格的单位复检,合格 后方可使用。

● 所使用电极的保质期参见电极的使用说明书,超过保质期 后,不管是否使用过,其性能都会受到影响,应及时更换。

● 如果仪器长时间未使用后再开机,可能由于锂电池本身的 电流流失较大,无法打开仪器,此时,请连接电源适配器后再 开机使用。

● 用户不应该使用不符合我公司仪器要求的电源适配器充 电,以免损坏仪器,为您带来不必要的损失。

# 目录

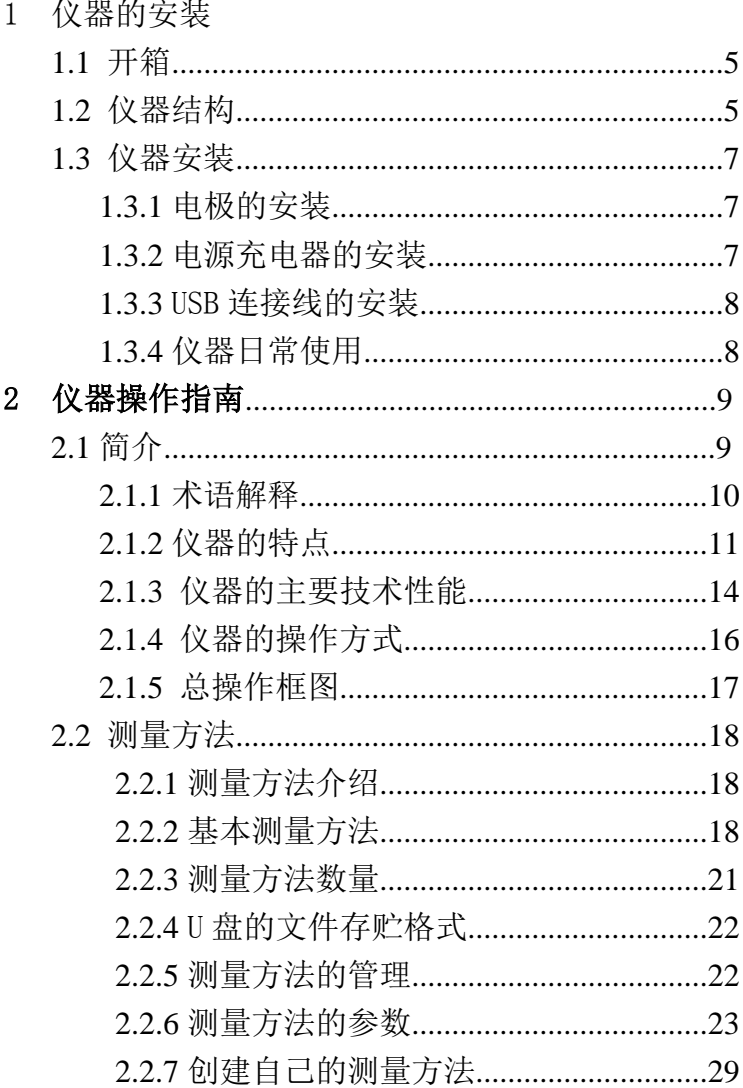

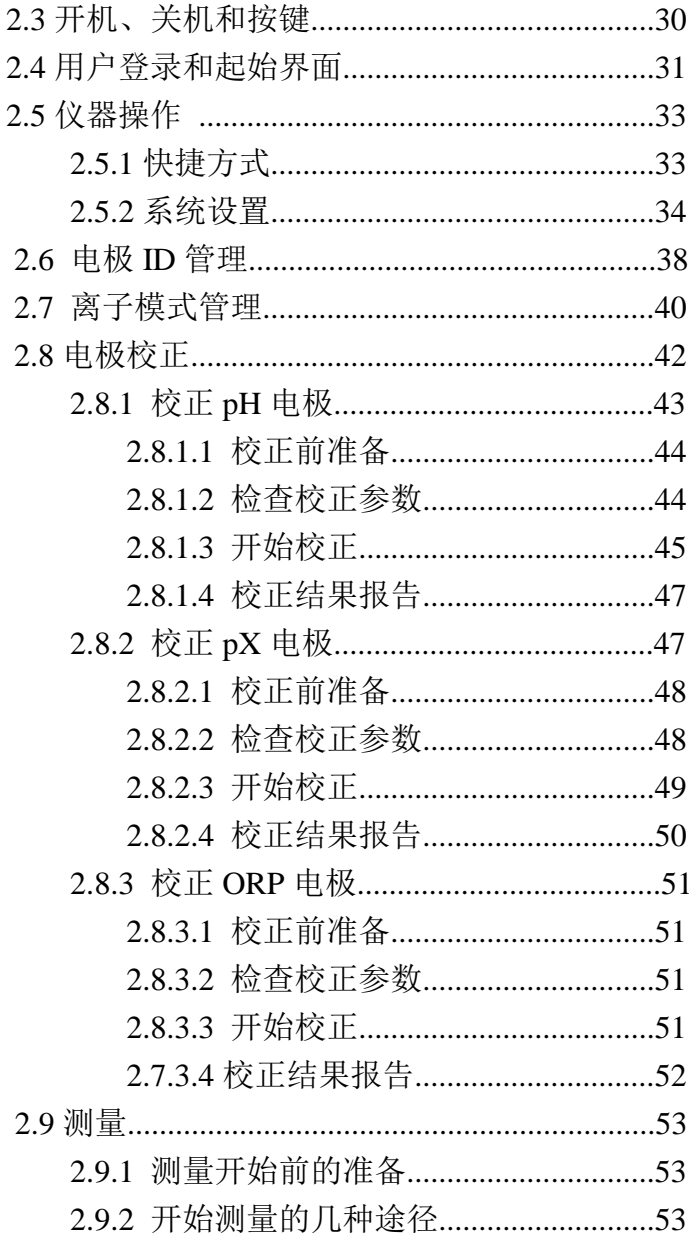

PXBJ-287L 型便携式离子计使用说明书

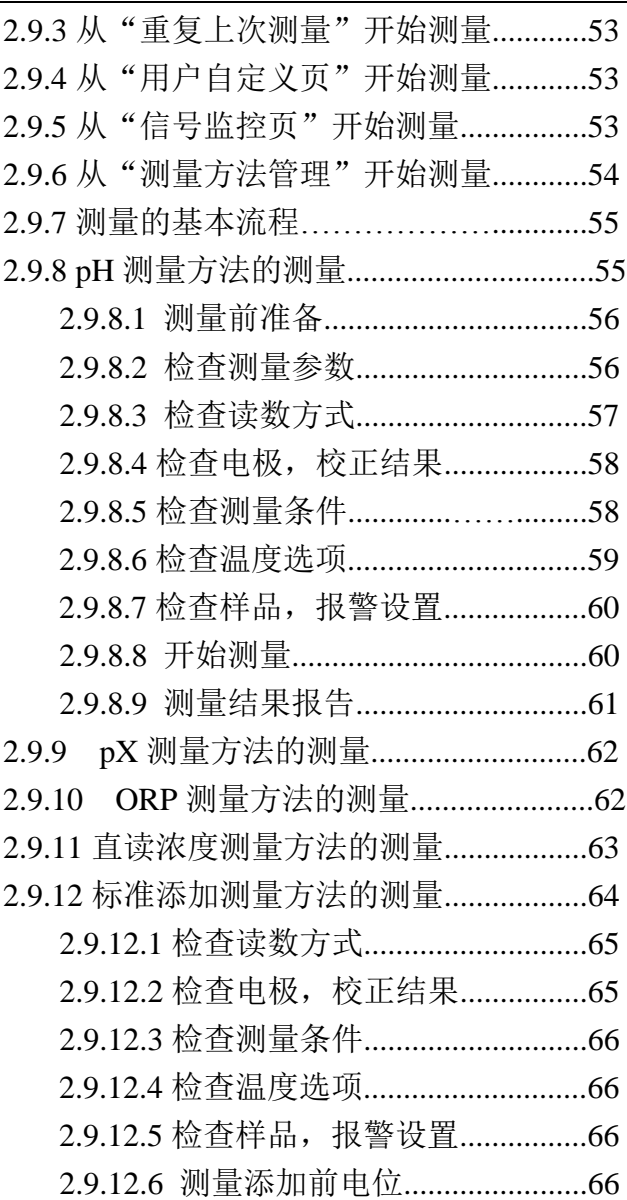

3

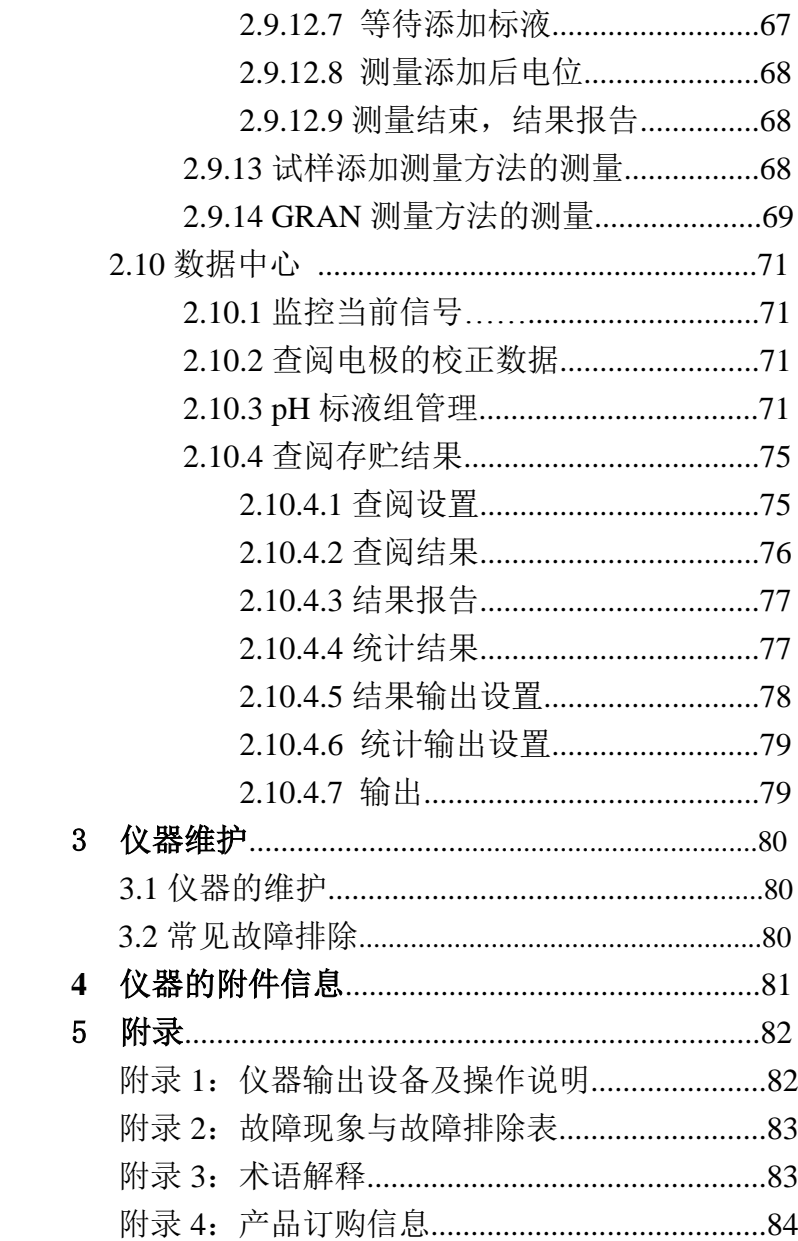

# 1 仪器的安装

## 1.1 开箱

在仪器的装运包装箱中可找到以下部件:

1. PXBJ-287L 型便携式离子计 1台 2. 附件 1 套

## 1.2 仪器结构

1.2.1 仪器正面图

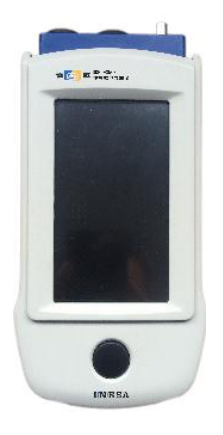

### 仪器正面示意图(图 1)

仪器由主机和电极系统组成,两者缺一不可。仪器支持 pH 复合电极、各种离子选择复合电极。默认支持 E-201-L 型 复合电极、PF-202-L 型氟离子复合电极、T-818-L 型温度电极, 允许测量 pH、氟离子(pF)、氟离子浓度、电位、温度。

用户选购时,事先应询问公司销售部门,了解相关信息, 确定自己需要测量的元素,选购不同的离子选择复合电极。

1.2.2 仪器后面图

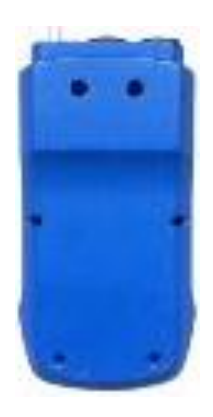

### 仪器后面示意图 (图 2)

1.2.3 仪器配件

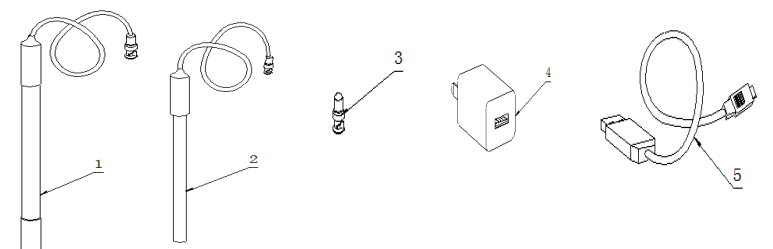

## 仪器附件示意图(图 3)

- 1.E-201-L 型 pH 复合电极
- 2.PF-202-L 型氟离子复合电极
- 3. T-818-L 型温度电极
- 4.Q9 短路插
- 5.充电器
- 6.USB 连线

## 1.3 仪器安装

打开仪器包装,取出 PXBJ-287L 型便携式离子计以及相 关附件。

#### 1.3.1 电极的安装

#### 1.3.3.1 pH 型复合电极的安装

如果用户需要测量 pH 值, 则应该使用 pH 复合电极和温 度电极进行测量。

在仪器上方找到电极插座(BNC 插座), 将 E-201-L 型 pH 复合电极插入, 然后旋紧。

#### 1.3.3.2 离子电极的安装

如果用户需要测量其他离子,则应该使用相应离子的复合 电极和温度电极进行测量(比如测量氟离子则应该使用氟离子 复合电极)。

在仪器上方找到电极插座(BNC 插座),将离子电极插 入, 然后旋紧。

### 注意: 如果用户不需要测量时, 请将随机提供的 Q9 短路插头 插入电极插座内,以避免损坏仪器内部的高阻器件,以免损 坏仪器,给您带来不必要的损失。

#### 1.3.3.3 温度电极的安装

在仪器上方找到温度电极插座(Mini 插座),然后将 T-818-L 型温度电极小心插入即可(插入时注意方向)。

### 1.3.2 电源充电器的安装

仪器使用锂电池供电,随机提供有充电器。

将随机提供的 USB 连接线连接仪器和充电器,再将充电 器另一端插入交流电源,即可对仪器充电。

本充电器适用于以下电源:输入:100~240VAC,0.15A, 50/60Hz;输出:5VDC,1A。

#### 注意

- **1**、 本充电器只适用于本仪器,不建议使用于其他类型的仪 器,也不建议使用其他类型的充电器。
- **2**、 当仪器长时间不使用时,锂电池电量可能过低导致无法正 常开机,此时需将仪器连接充电器,然后再开机。
- **3**、 连接 **PC** 机时,仪器也会自动启动充电功能。

#### 1.3.3 USB 连接线的安装

如果用户使用我公司的数据采集软件,则需要连接 USB 连接线。

将随机提供的 USB 线连接仪器和 PC 机,在 PC 机上运行我 公司的数据采集软件,即可完成通信。

#### 注意:

#### 仪器使用 USB 通信,使用前需在 PC 端安装 USB 驱动。

### 1.3.4 仪器的日常使用

仪器在日常使用中,注意不要将 Q9 短路插随便放置,或 者溅到酸碱溶液,以免生锈,影响使用。当仪器不测量时,应 断开电极,按照电极使用说明书保养,此时请将 Q9 短路插插 入电极插座,防止高阻器件损坏。

相关电极的保养请参考电极使用说明书。

# 2 仪器的操作指南

### 2.1 简介

使用仪器之前,请确保已阅读仪器安装指南和操作指南。 使用仪器时注意的问题有:

- 如果选用非原机配备的充电器可能会发生不必要的安全 问题。
- 防止腐蚀性气体侵入。
- 仪器的接口必须保持清洁、干燥,切忌与酸、碱、盐溶液 接触。
- 仪器属于高精度的测量仪器,为了避免仪器的高阻器件受 到损坏,当仪器不测量时时,应将随机提供的 Q9 短路插 头插入测量电极插座上。当仪器连接电极时, 必须将短路 插头放置在干燥、干净的环境,防止短路插头受潮,再次 使用时影响仪器性能,甚至损坏仪器。
- 仪器可供长期稳定使用。测试完样品后, pH 复合电极应 用去离子水冲洗干净,关闭加液孔,将电极保护瓶盖套在 电极测量端;温度电极应用去离子水冲洗干净、擦干后, 干放。(请参阅电极使用说明书)

9

### 2.1.1 术语解释

- pH 斜率: 每变化 1pH 值产生电位的变化量, 通常用 mV/pH 或%表示。
- pH 的 E0: 又称"零电位", 通常是指 pH 为 7 时的电位值。
- pH 的一点标定: 用一种 pH 缓冲溶液进行的校准。
- pH 的多点标定: 用两种以上 pH 缓冲溶液进行的校准。

#### 2.1.2 仪器的特点

PXBJ-287L 型便携式离子计是全新设计的新一代便携式 分析仪器,主要有以下特点:

- 仪器采用全新微处理器技术, 使用 4.3'TFT 触摸屏, 达 65k 色域。
- 全新设计的外形,结构紧凑。
- 采用锂电池供电,大大延长了仪器的使用时间和使用体验。 对比使用碱性电池供电的仪器,可以免于频繁地拆卸机箱、 更换电池,提升了用户的使用体验。
- 仪器具有良好操作界面,采用全新的 UI 设计规范,导航式 操作体验,支持滑动操作。
- 允许测量电位值、pH 值、pX 值、ORP 值、RmV、离子浓度 值、温度值;
- 支持等电位测量;
- 仪器以测量方法管理所有的测量过程, 支持测量方法的查 阅、拷贝、编辑、新建等功能。
- 仪器支持最大 50 套测量方法, 默认提供 7 种测量方法。
- 所有测量支持平衡条件判断,平衡条件提示,支持报警设 置,允许用户自定义报警值。
- 仪器支持多种读数方式, 包括连续读数方式、平衡读数方 式、定时读数方式,支持长定时或者间隔定时。
- 仪器具有多种离子浓度测量模式,支持直读浓度测量方法、 标准添加测量方法、试样添加测量方法、GRAN 测量方法。
- 支持电极校正功能。自动识别 GB、USA、DIN、NIST、MERK、

JIS 等多种 pH 缓冲溶液,最多 8 点校正。

- 具有标液组管理功能,允许用户杳看每个标液的每点数据; 允许用户创建自己的标液。
- 支持温度电极标定功能。
- 支持离子模式管理。仪器允许测量多种常规的离子, 仪器 随机提供了多种常用的离子模式如:  $Ag^+$ 、Na<sup>+</sup>、K<sup>+</sup>、NH<sub>4</sub><sup>+</sup>、  $\text{CI}$ 、F、NO<sub>3</sub>、BF<sub>4</sub>、CN、Cu<sup>2+</sup>、Pb<sup>2+</sup>、Ca<sup>2+</sup>等,方便用 户的使用,用户只要配以相应的离子选择电极和参比电极 后即可测量相应离子的浓度;
- 仪器允许用户创建自定义离子。
- 支持电极 ID 管理, 每只电极校正记录管理功能。对应不同 的测量参数,最大各支持 5 支测量电极;每支测量电极支 持 20 套校正记录,记录历次校正数据,完整检测电极性能。
- 支持电极保质期设置, 保质期提醒功能。
- 仪器支持用户管理, 最大支持 8 个用户, 支持密码管理。
- 仪器支持多种途径开始测量, 包括从起始界面、快捷方式、 重复上次测量、测量方法管理等启动测量。
- 允许用户创建快捷方式, 可以将经常使用的测量方法创建 为快捷方式,直接启动。
- 仪器支持 U 盘, 允许读写测量方法, 保存测量结果。
- 支持存贮大容量测量结果。支持存贮 pH 测量结果、pX 测 量结果、ORP 测量结果、离子浓度测量结果各 2000 套。
- 支持多种查阅方式, 可按存贮编号、存贮时间、操作者 ID、 方法名称、测量样品 ID、电极 ID 等查阅存贮数据,查阅 结果以曲线方式显示。
- 仪器具有统计功能,允许用户将测量结果讲行统计、杳阅、

分析、比较、保存。

- 仪器支持 GLP 规范, 允许用户设置用户 ID、样品 ID、电极 ID。
- 支持中英文语言。
- 仪器支持固件升级功能,允许仪器功能扩展和个性化要求。
- 支持 USB 连接 PC 完成通信, 使用我公司开发的数据采集 软件,可以完成数据交互。
- 仪器具有断电保护功能在仪器使用完毕关机后或非正常断 电情况下,仪器内部贮存的测量数据和设置的参数不会丢 失。
- 支持便携式仪器功耗管理功能, 包括自动背光调整、自动 关机。在设定的时间内如果用户没有操作仪器, 仪器将自 动降低背光;如果没有进一步操作, 仪器可自动关机, 以 节约功耗。

### 2.1.3 仪器的主要技术性能

#### 1 测量范围

 $\blacksquare$  pH: -2.000pH $\sim$ 20.000pH;  $\blacksquare$  pX: 0.000pX~14.000pX;  $\blacksquare$  mV: -2000.00mV $\sim$ 2000.00mV; ■ 离子浓度: (0~19990) 1.000e-9~9.999e+9 可选单位:pX, mol/L、mmol/L、g/L、mg/L、μg/L

■ 温度:  $(-5.0 \sim 130.0)$ ℃。

2 分辨率

- $\blacksquare$  pH/pX: 0.001pH/pX, 0.01pH/pX;
- $\blacksquare$  mV: 0.01mV, 0.1mV;
- 离子浓度: 四位有效数字(科学计数法表示)
- 温度: 0.1℃。
- 3 电子单元基本误差
	- $\blacksquare$  pH/pX:  $\pm 0.002pH/pX$ ;
	- mV:  $±0.03%$  FS 或 $±0.1$ mV:
	- 离子浓度: ±0.3%;
	- 温度: ±0.1℃。
- 4 仪器正常工作条件
	- 环境温度: (0~40) ℃;
	- 相对湿度: 不大于85%;

PXBJ-287L 型便携式离子计使用说明书

- 供电电源: 仪器自带锂电池:
- 周围无影响性能的振动存在;
- 周围空气中无腐蚀性的气体存在;
- 周围除地磁场外无其他影响的磁场及电场存在。

5 外形尺寸(长×宽×高,mm)

201 mm×96 mm×55 mm。

6 重量(kg):约 0.3。

### 2.1.4 仪器的操作方式

本仪器使用电阻式触摸屏作为操作、控制设备,仪器将随 机配置触摸笔,用户触摸按键时可以适当延长一点时间以增加 点击的准确性,如果偏离位置确实较大,应该进行触摸屏的重 新校正,以免影响使用效果。

#### 注意:

## 电阻式触摸屏不同于电容式触摸屏,可以稍用力、延时点击 以实现点击的准确度。

仪器默认以蓝色高亮条表示选中,浅色表示无效的选项, 点击高亮条可以执行相应操作,具体实现的功能与实际的功能 模块相关。

仪器设置有两种按键输入方式,一种输入字符,一种输入 数字。输入窗口的标题为输入信息提示,上方为输入窗口,下 方为按键,用户按"Cancel"键表示取消输入, 按"Enter"键 表示确认输入,按"Bsp"表示退格,即清除一个输入的字符。

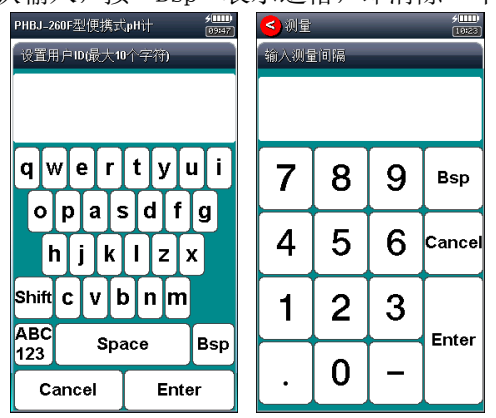

仪器按键输入示意图(图 4)

### 2.1.5 仪器总操作框图

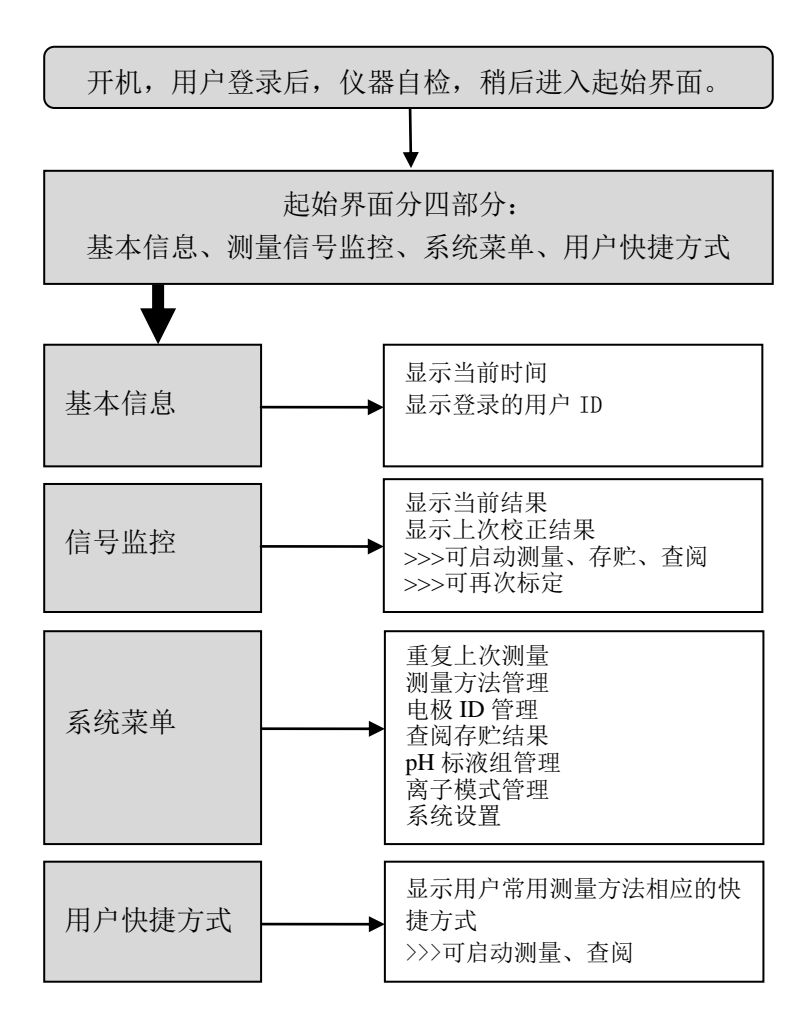

### 仪器总操作示意图(图 5)

### 2.2 测量方法

#### 2.2.1 测量方法介绍

本仪器以测量方法定义所有的测量,每个测量方法包含一 套完整的测量过程。

每个测量方法包含有多个参数,包括提示类参数、电极校 正类参数、测量控制类参数、样品类参数、测量结果类参数等 几部分,如图为 pH 测量方法的参数。

每个测量方法包含测量方法基本信息、测量参数、读数方 式、电极和校正结果、数据稳定条件、温度选项、样品信息和 报警等。

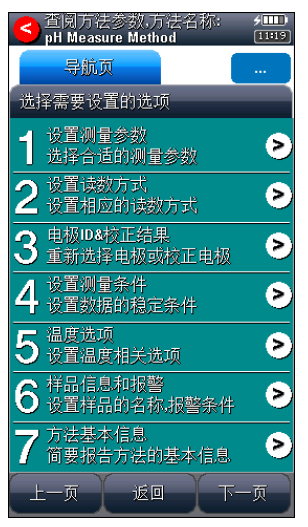

#### 测量方法参数示意图(图 6)

### 2.2.2 基本测量方法

仪器随机提供了 7 个测量方法,包括 pH 测量方法、pX 测 量方法、ORP 测量方法、直读浓度离子测量方法、标准添加离

子浓度测量方法、试样添加离子浓度测量方法、GRAN 法离子 浓度测量方法。

除基本测量方法外,仪器提供直接测量方法,允许用户直 接开始测量,这种方法我们定义为直接测量。

如图即为仪器默认提供的基本测量方法。

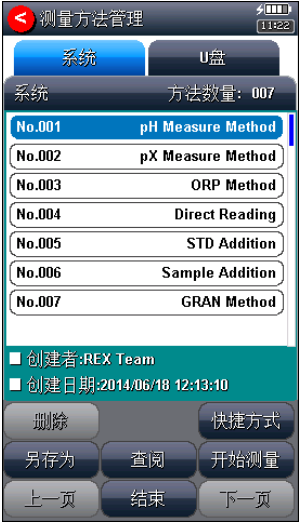

### 基本测量方法示意图(图 7)

■ pH 测量方法, pH Measure Method

pH 测量方法用于测量水溶液的 pH 值、电位值、温度值, 是仪器的主要方法之一。仪器使用 pH 复合型电极、温度电极 完成测量工作。方法默认读数方式为平衡读数方式。

■ pX 测量方法, pX Measure Method

pX 测量方法用于测量水溶液的 pX 值、电位值、温度值, 是仪器的主要方法之一。对应不同的测量离子,用户必须有相 应的选择性离子电极才能完成测量。方法默认读数方式为平衡 读数方式,默认的测量离子为氟离子、测量电极为氟离子复合 电极。

■ ORP 测量方法, ORP Method

ORP 测量方法用于测量水溶液的 ORP 值,是仪器的主要方 法之一。用户必须有 ORP 电极才能完成测量。方法默认读数 方式为平衡读数方式。

■ 直读浓度离子测量方法, Direct Reading

直读浓度离子测量方法用于测量水溶液的离子浓度值、电 位值、温度值,是仪器的主要方法之一。对应不同的测量离子, 用户必须有相应的选择性离子电极才能完成测量。方法默认读 数方式为平衡读数方式,默认的测量离子为氟离子、测量电极 为氟离子复合电极。

■ 标准添加离子测量方法, STD Addition

标准添加离子测量方法用于测量水溶液的离子浓度值,是 仪器的主要方法之一。对应不同的测量离子,用户必须有相应 的选择性离子电极才能完成测量。方法默认的测量离子为氟离 子、测量电极为氟离子复合电极。

标准添加方法又称已知添加。首先,测定体系的平衡电位 值,然后在待测体系中加入已知浓度的标准溶液,再次测定体 系的平衡电位值,由添加前后的电极电位的变化值,从而计算 出待测试样的浓度值。

■ 试样添加离子测量方法, Sample Addition

试样添加离子测量方法用于测量水溶液的离子浓度值,是 仪器的主要方法之一。对应不同的测量离子,用户必须有相应 的选择性离子电极才能完成测量。方法默认的测量离子为氟离 子、测量电极为氟离子复合电极。

本模式类似于标准添加测量方法,只是在标准添加法中, 是将标准液添加到试样中,测量由于待测组份的浓度变化而引 起的电极电位变化,从而测定试样的浓度值,同样地,如果将 试样添加到标准液中,通过测量添加前后的电位变化,也可测 定试样的浓度值。

■ GRAN 法离子测量方法, GRAN Method

GRAN 离子测量方法用于测量水溶液的离子浓度值, 是仪 器的主要方法之一。对应不同的测量离子,用户必须有相应的 选择性离子电极才能完成测量。方法默认的测量离子为氟离 子、测量电极为氟离子复合电极。

仪器除常规测量方法外,也可用 GRAN 测量模式来测量 含量较低的试样。根据 GRAN 模式的数学原理,可用下式测 得试样的浓度值。

 $(Vs + Vx) \times 10^{E/S} = 10^{E0/S} \times (CxVx) + 10^{E0/S} \times (CsVs)$ 

测量时,先输入标准溶液的浓度(Cs)和体积(Vs),以及 待测试样的体积(Vx),然后测量每次添加标准液后待测试样 中的电极电位值,依次重复测量三次至八次,仪器即可计算出 待测试样的浓度值。其操作方法与前面的标准添加模式类型。

#### 2.2.3 测量方法的数量

仪器最多允许存贮 50 套测量方法,一旦超过存贮的数量, 用户可以删除原来的测量方法或者存贮到 U 盘。

存贮在 U 盘的测量方法同样允许查阅、删除、拷贝到仪器 中。使用存贮在 U 盘中的测量方法开始测量后,仪器同样支持 重复上一次测量。

2.2.4 U 盘的文件存贮格式

#### 2.2.4.1 测量方法的存贮

仪器将在第一次使用的 U 盘根目录中创建以下格式的文 件名:

C:\PL\_SERI\METHOD

\RESULT

其中 C:\PL\_SERI\METHOD 中存贮测量方法。

C:\PL\_SERI\RESULT 中存贮测量结果。文件名格式暂采用 DOS 系统的 8.3 编码,即 8 个大写的字符表示文件名, 3 个字符为 扩展名。扩展名为采用固定格式,即.MOD 表示测量方法文件, 如 M1.MOD 为测量方法 1 的文件;M2.MOD 为测量方法 2 的文件。

#### 2.2.4.2 其他的存贮

仪器允许用户将测量结果、查阅的存贮结果、结果统计数 据存贮到 U 盘, 为了方便用户进一步处理, 除输出标题、仪器 基本信息外,仪器默认表格数据用 Tab 键分隔,默认文件名为  $\alpha$ . TXT".

#### 注意:每个文件只能保存一个测量方法或者一套数据。

#### 2.2.5 测量方法的管理

仪器支持用户查阅、创建、拷贝、编辑、删除测量方法, 如图为仪器默认提供的测量方法。用户在起始状态下,选择"测 量方法管理"即可进入,此时用户可以另存测量方法、删除、 创建快捷方式、查阅测量方法的参数、开始测量等。

#### 注意:用户无法删除仪器提供的默认测量方法。

仪器首先载入的为系统内部存贮的测量方法,包括测量方 法总数,当前方法的简要信息等,用户可以点击查看。

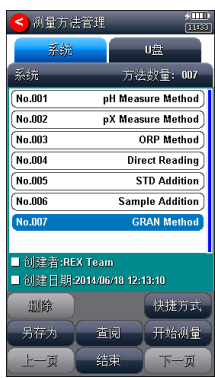

### 测量方法管理示意图(图 8)

当用户连接 U 盘并点击"U 盘", 仪器将自动检测 U 盘里 面测量方法的数量,然后列出测量方法。

### 注意: 仪器最大支持读取 U 盘里面 200 套的测量方法。

每种仪器系统内部最大支持存贮 50 套测量方法,一旦超 过最大存贮数,可以将测量方法存贮到 U 盘。

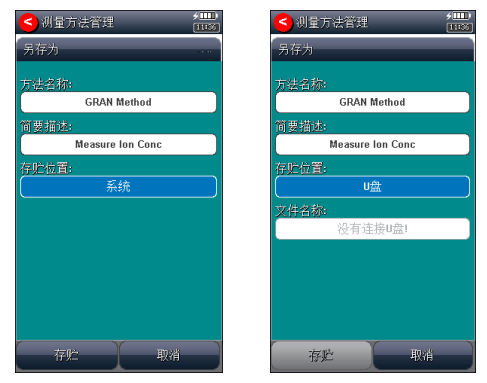

### 测量方法另存示意图(图 9)

### 2.2.6 测量方法的参数

用户在起始状态下的系统菜单页, 选择菜单项"测量方法

管理"即可进入测量方法管理,选择相应的测量方法后点击"查 阅"即可查阅、修改、标定相关参数。

每个测量方法包含测量方法基本信息、测量参数、读数方 式、电极、校正结果、数据稳定条件、温度控制、样品和报警 设置等。如图为 pH 测量方法。

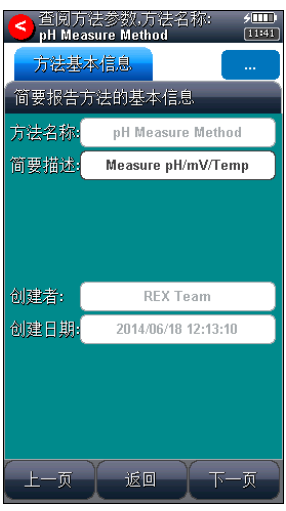

### 测量方法参数显示示意图(图 10)

■ 方法名称, 说明本方法的名称, 允许修改, 最多允许 20 个 字符。

#### 注意:所有随机提供的测量方法的方法名称不允许修改!

- 简要描述, 说明本方法的具体应用等, 允许修改, 最多允 许 20 个字符。
- 测量参数,表示当前的测量参数类型,如测量 pH、测量 pX 等。每个测量参数包含相应的读数方式、平衡条件、使用 的电极 ID、电极类型、校正结果、离子名称、测量样品 ID、 数据报警值。

## 注意:所有随机提供的基本测量方法已默认设置好测量参 数,用户无法修改。

- 读数方式,表示当前测量参数对应的读数方式。仪器支持 3 种读数方式,分别为连续读数方式、平衡读数方式、定 时读数方式。对应离子浓度测量参数,仪器还包含直读浓 度方式、标准添加方式、试样添加方式、GRAN 法等。
	- 连续读数方式:本读数方法适用于连续监测样品数据, 观察样品的变化趋势,需要用户手动终止测量;
	- 平衡读数方式:用户首先应该设置好平衡条件,开始 测量后,仪器自动测量、计算并显示测量结果,一旦 测量符合设定好的平衡条件,本次测量即结束。平衡 条件包括平衡时间、平衡值两个参数。当所有的测量数 据在设定的平衡时间里面都满足平衡值要求即为满足 平衡条件。仪器默认提供 4 种平衡条件供用户选择, 表 示为"快速、中、严格、自定义",对应不同的测量参 数有不同的平衡条件,仪器允许用户自定义平衡条件。
	- 定时读数方式: 仪器支持两种定时读数方式, 一种为固 定时间的定时读数、另一种为固定间隔的定时读数方 式。

固定定时读数方式表示开始测量后,仪器一直工 作. 直到设定的定时时间, 比如设置定时 300 秒, 则仪 器将持续测量 300 秒时间。注意:固定时间定时方式不 自动保存测量结果。

固定间隔定时读数方式要求设置测量间隔、测量次 数,仪器会自动按照设定的间隔采集数据并自动记录,

25

最小定时间隔为 1 秒。

- 直读浓度方式: 一种最常规的离子浓度测量方法。开始 测量后,仪器始终重复采样、计算、显示测量值,等测 量稳定后,用户保存、输出测量结果。
- 标准添加方式: 用户事先设置添加体积、添加前的试样 体积、标液浓度等,开始测量后,用户将标准溶液添加 到试样中,仪器测量添加前后电位的变化量从而测定样 品浓度的测量方法。
- 试样添加方式: 与标准添加测量模式类型, 用户将样品 溶液添加到标准溶液中,测量标准溶液添加前后电位的 变化量从而确定样品浓度的测量方法。
- GRAN 法: GRAN 法又名多次标准添加法。用户重复多次 将一定量的标准溶液添加到试样中,测量每次添加后电 位,从而测定样品浓度的测量方法。
- 离子名称, 本参数对应 pX、离子浓度测量。仪器支持常规 的离子模式和用户自定义离子模式。仪器随机提供有多种 常用的离子模式如:  $Ag^+$ 、 $Na^+$ 、 $K^+$ 、 $NH_4^+$ 、 $Cl$ 、 $F$ 、 $NO_3$ 、  $\text{BF}_4$ 、CN、Cu<sup>2+</sup>、Pb<sup>2+</sup>、Ca<sup>2+</sup>等,方便用户的使用。用户 只要配以相应的离子选择电极和参比电极后即可直接测量 相应离子的浓度。
- 添加前体积,本参数对应离子浓度测量,表示添加前的试 样或者标准液的体积量,单位 mL。
- 添加体积, 本参数对应离子浓度测量, 表示添加的试样或 者标准液的体积量, 单位 mL。

PXBJ-287L 型便携式离子计使用说明书

- 标液浓度值, 本参数对应离子浓度测量, 表示标准液的浓 度值。
- 标液浓度单位,本参数对应离子浓度测量,表示标准液的 浓度单位。默认有 pX、mol/L、mmol/L、g/L、mg/L、ug/L。
- 空白浓度值,本参数对应离子浓度测量,表示本方法上一 次测量的空白浓度值。有些测量环境可能不可避免地包含 有空白因素,因此需要去除。正常测量结束后,用户可以 将本次测量结果保存为空白浓度值;仪器也允许直接修改、 删除空白浓度。
- 结果单位,本参数对应离子浓度测量,表示测量结果的浓 度单位。默认有 mol/L、mmol/L、g/L、mg/L、ug/L。
- 电极名称,表示当前测量参数对应的电极名称。

# 注意: 为了更好地管理电极, 建议也必须有规范使用电极的 概念。当使用新电极时,建议用户由"电极 ID 管理"创建电 极名称,这样每次使用本电极校正后,其校正数据也会自动 记录到本电极下面,方便查看电极性能。

- 校正结果, 表示使用电极的上次校正结果, 也是当前测量 参数即将使用的电极参数。
- 校正者,表示上次校正的操作者。
- 校正时间,表示上次校正的时间。
- 平衝条件, 仪器默认提供 4 种平衡条件供用户选择, 表示 为"快速、中、严格、自定义",对应不同的测量参数、 测量环境需要不同的平衡条件。
- 平衝时间, 本参数对应平衡条件, 是平衡条件的一个参数, 表示满足数据稳定条件的最小等待时间,在此时间内,所 有测量数据应都满足设定的平衡值,一旦不满足,仪器将 始终等待。设置的时间越长表示要求越严格,反之亦然。
- 平衝值, 本参数对应平衡条件, 是平衡条件的一个参数, 表示数据可以接受的程度,数值越大越容易平衡,反之亦 然。对应不同的测量参数有不同的表示值。

#### 注意:用户只能修改自定义的平衡时间、平衡值。

- 等电位值, 仪器支持 pH 测量时的等电位补偿, 允许选择 7.00pH、12.00pH、17.00pH 三种等电位。
- 温度显示方式, 仪器支持摄氏 (℃) 或者华氏 (℉) 温度 显示。
- 温度补偿方式。当用户选择手动温度补偿时, 仪器使用用 户设定的手动温度值进行计算;当选择自动补偿时, 仪器 使用温度传感器采集的温度值。此时如果没有连接温度传 感器,仪器仍然会使用手动设定的温度值。
- 手动温度值,手动温度补偿或者自动温度补偿无效时采用 手动温度。
- 温度校正补偿。有两种选择,使用校正数据补偿和不使用 校正数据补偿。不使用校正补偿表示当前温度值为温度传 感器实际测量得到的值;使用校正数据补偿,则当前温度 值为传感器测得值再经过校正补偿得到。
- 温度上次校正结果, 显示上次的温度校正结果(默认为理 论值,即未校正或者温度校正补偿不起作用)。仪器支持 温度电极标定功能。当用户发现温度电极与实际测量得到

的温度值相差较大,又有校正温度电极的条件(如恒温槽 等设备),则可以重新校正温度电极,校正得到的数据可 以选择温度补偿、或者不补偿。

- 结果分辨率, 本仪器支持两种分辨率, 0.01、0.001pH/pX。
- 信号分辨率, 本仪器支持两种分辨率, 0.1、0.01mV。
- 样品 ID, 样品的名称, 最大 10 个字符。仪器允许多参数、 多通道、多样品同时测量,为了满足这种需要,有必要设 置样品的名称。
- 报警开关, 仪器支持报警功能。当测量值超过设置的报警 阀值时,仪器将以醒目的标记表示。如果不需要这个功能, 可以选择关闭报警开关。
- 报警上限, 本参数对应报警功能, 用以设置报警的上限。 当报警功能启用时,如果测量结果超过报警上限,将提醒 用户注意。
- 报警下限, 本参数对应报警功能, 用以设置报警的下限。

### 2.2.7 创建自己的测量方法

仪器支持用户在某些专用的应用领域生成自己专用的测 量方法,通常我们可以将系统提供的测量方法、或者直接测量 的方法另存为一个新方法,然后通过修改、调整测量参数得到。

## 2.3 开机、关机和按键

 仪器自带电源,按下开关键即可打开仪器。开机后,仪 器显示公司名称、仪器型号、名称等信息,完成自检后稍等, 即进入起始界面。

如果电池电量过低,则可能无法开机,此时请连接充电器 再开机,并及时充电。

本仪器使用电阻式触摸屏作为操作、控制设备,随机将配 置触摸笔,建议用户触摸按键时可以适当延长一点时间以增加 点击的准确性,如果偏离位置确实较大,应该进行触摸屏的重 新校正,以免影响使用效果。

仪器默认以蓝色高亮条表示选中,浅色表示无效的选项, 点击高亮条可以执行相应操作。

仪器使用完毕,用户可以长按开关键 3 秒以上关闭仪器。 如果用户启用自动关机功能,则用户如果在设定时间内没有操 作仪器,仪器也将自动关机。

仪器设计有多种低功耗功能,包括自动关机、调整液晶背 光亮度、自动背光功能、按键开关背光功能,如果用户注意使 用,可以大大降低功耗,延长使用时间,

在使用过程中,短按开关键,用户随时可以打开或者关闭 液晶显示。

开关按键下设计有一颗电源指示灯。开机或者充电状态下 闪烁,闪烁次数代表电量的多少,最大闪烁 4 次,表示电量满 格。关机时,指示灯延时一段时间后应熄灭。关机状态下充电, 充满后将常亮。

### 2.4 用户登录和起始界面

仪器最多支持 8 个用户,并支持密码管理。默认第一个用 户为 Admini,用户无法修改。只有 Admini 用户登录时才有权 创建用户、删除用户,其他用户无法操作。

登录成功后,仪器开始自检,稍后进入起始状态。将来所 有的操作都从此开始,完成相应工作后返回到起始状态。如图:

警告用户:1、仪器出厂时,Admini 的密码没有设置,即为空 白,用户直接按登录键即可;2、如果用户设置了密码,请妥 然保管好自己的密码,免得丢失导致无法正常登录,影响仪 器的使用,给您带来不必要的麻烦。

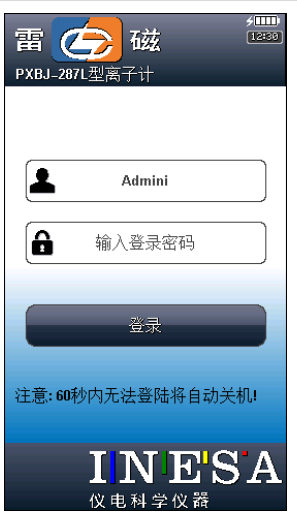

仪器登录显示示意图(图 11)

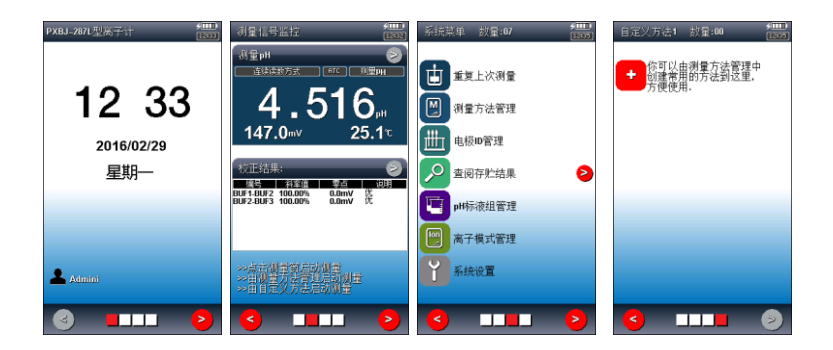

#### 仪器起始状态显示示意图(图 12)

起始状态包含四个部分:

第一页为基本信息页, 显示当前时间、当前用户 ID。

第二页为信号监控页,连续显示当前的测量值、信号值以 及上次标定结果。点击测量窗可以存贮、查阅、启动正式测量; 点击校正结果窗可以重新标定电极。

第三页为系统菜单页,显示系统功能项,包括重复上次测 量、测量方法管理、电极 ID 管理、查阅存贮结果、pH 标液组 管理、离子模式管理、系统设置等功能。

第四、五页为用户自定义方法页,如果用户有经常使用的 测量方法,测量参数、测量条件都不变,则可以将测量方法创 建一个快捷方式,直接使用。仪器最多支持 14 个自定义快捷 方式, 因此超过 7 个时将自动分两页显示(第四、第五页)。

### 2.5 仪器操作

2.5.1 快捷方式

仪器支持简单的快捷方式操作,允许用户将常用的测量方 法创建为快捷方式图标,在仪器的起始状态上显示,用户直接 点击即可进入相应功能,方便用户使用。

点击添加快捷方式图标,即进入测量方法管理,用户选择 某个测量方法,点击"快捷方式"按键并输入快捷方式的名称 以完成创建。仪器最多支持 14 个快捷方式图标。

如果用户希望修改快捷方式的显示内容,则点击某个快捷 方式图标,点击重命名,然后输入名称,名称只能为英文字符, 最大长度 20 个字符。同样,点击删除、查阅键可以删除某个 快捷方式、或者查看相应测量方法的参数。

点击某个快捷方式两次可开始测量。

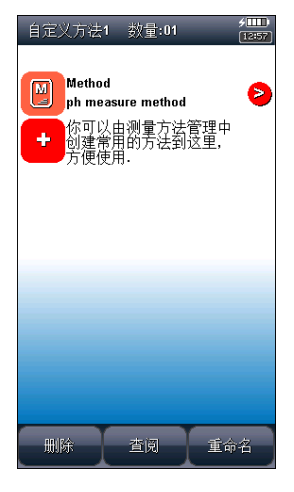

### 仪器快捷方式显示示意图(图 13)

### 2.5.2 系统设置

系统设置包括系统时间、蜂鸣器、自动背光、自动关机、 用户 ID 管理、触摸屏、语言选择、关于等功能模块。在起始 状态下,选择菜单项"系统设置"即可进入,如图。

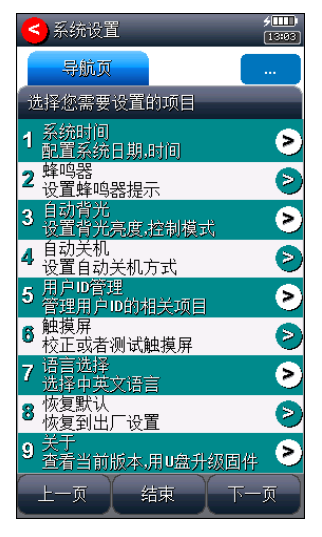

系统设置显示示意图(图 14)

- 系统时间: 用于记录仪器执行的时间, 如记录操作时间、 存贮时间、电极标定时间等。如果偏差较大,则需要按照 当地时间调整,时间格式为年年/月月/日日 时时:分分: 秒秒;
- 蜂鸣器: 设置蜂鸣器的提示方式, 包括按键有效时是否鸣 叫、仪器执行到特殊情况提示用户时是否鸣叫。
- 自动背光: 自动背光包括自动背光控制、亮度两个部分。
	- 自动背光控制 本仪器具有自动背光调节功能,可 以降低功耗。如果用户没有在设定的时间内操作仪器

(仅指点击触摸屏),仪器将自动降低背光亮度,呈 现黑屏状态,用户随时可以点击触摸屏或者按开关键 唤醒。自动背光控制包括 6 个选项: off, 10sec, 20sec, 30sec,60sec,120sec,分别表示背光一直显示,不 关闭;10 秒、20 秒、30 秒、60 秒、120 秒时间内如 果不进行任何按键操作,背光将自动关闭(进入节电 模式,仍有比较暗淡的显示。在节电模式下,按屏幕 任意处,将恢复显示到用户设定的背光值);

- 亮度调节 为了节省功耗,仪器也允许用户设置背 光的亮度,亮度越高,消耗的功耗越大,但显示效果 最好。
- 自动关机: 仪器支持自动关机功能。包括 10 个选项: 关 闭, 1min, 2min, 3min, 5min, 10min, 15min, 20min, 30min, 60min, 分别表示仪器一直工作, 不关机; 1 分钟、 2 分钟、3 分钟、5 分钟、10 分钟、20 分钟、30 分钟、60 分钟时间内如果不进行任何按键操作,仪器将自动关机。
- 测量时自动关机: 仪器允许用户在测量状态下选择不关机、 或者关机。
- 用户 ID 管理: 本功能包括更改用户 ID、设置密码、创建 用户、删除用户、注销等几个功能。仪器最多支持 8 个用 户,默认第一个用户为 Admini, 用户无法修改。只有用 Admini 用户登录时才有权创建用户、删除用户,其他用户 无权创建、删除用户。注销将重新启动仪器。
警告用户:

1、仪器出厂时,Admini 的密码没有设置,即为空白,用户直 接按确认键登录即可;

2、如果用户设置了密码,请妥然保管好自己的密码,免得丢 失导致无法正常登录,影响仪器的使用,给您带来不必要的 麻烦。

- 触摸屏: 包括触摸屏校准、触摸屏测试两个功能。
	- 触摸屏校正 如果用户发现仪器由于使用时间较长, 或者其他原因导致触摸屏按键位置偏离较大时,可以 考虑重新校正触摸屏。仪器采用 5 点校准法,用户需 要在触摸屏的 5 个位置各连续点击 5 次以上才算完成 触摸屏的校准工作,一旦进入校准状态,请按照操作 步骤仔细操作,校准的结果将直接影响您的使用,校 准完毕,存贮校准数据即可。
	- 触摸屏测试 为了验证校准的结果,仪器也提供了一 个测试模块,进入测试后,用户按自己的使用习惯, 点击显示屏任意位置,可以查看点击的准确性,包括 点击的力度、位置大小、使用触笔或者手指点击的效 果,配合使用习惯,可以更好地配合触摸屏的使用。
- 语言选择: 本仪器支持中英文两个版本, 满足不同用户需 求。
- 恢复默认: 仪器支持恢复出厂设置功能, 如果用户在不熟 悉仪器的情况下操作仪器,仪器参数可能出现混乱。点击 恢复默认出厂设置即可恢复。

PXBJ-287L 型便携式离子计使用说明书

恢复默认出厂设置基本如下:

- 1、用户 ID 设置为 Admini;
- 2、蜂鸣器提示全部打开;
- 3、自动背光关闭;
- 4、自动关机关闭;
- 5、初始化电极 ID;
- 6、初始化全部测量方法,包括参数;
- 7、清除全部存贮的测量结果;
- 关于: 显示仪器的版本信息、公司信息等。
- 系统升级: 仪器支持固件升级功能, 提供多种升级方法, 满足产品的功能扩展、用户个性化需求。仪器有两种升级 方法,一种使用 U 盘升级,一种使用 PC 机,用配套开发的 升级软件升级。我公司会定期发布仪器的升级文件,用户 可以在我公司的官网上,或者通过经销商、我公司的销售 部门、修理部等了解到最新版本的信息,然后实现升级。

# 2.6 电极 ID 管理

仪器支持电极 ID 管理,对应不同的测量参数,支持不同 的电极种类, 最多支持 3 种电极, 包括测量 pH 类型电极、测 量 pX 类型电极、测量 ORP 类型电极。

对应各种类型的测量电极,仪器各默认创建有 1 支电极, 方便用户使用。仪器也允许用户新建、另存电极,各类型电极 最多支持 5 支。每支电极包含以下属性:电极名称,说明、登 记者、登记时间、保质期、保质期提示方式、电极类型、历次 校正记录。

- 电极名称, 即电极 ID, 是识别某支电极的唯一标识, 一日 创建定义好,请用户不要随便修改,否则有可能出现用户 虽然使用本电极进行校正,但是校正数据却没有保存到本 电极的校正记录库的情况。支持修改,最大 20 个字符。 注意:随机提供的电极名称无法修改。
- 说明, 允许用户简要说明本电极的情况, 支持修改, 最大 20 个字符。

注意:随机提供的电极说明无法修改。

- 登记者, 表示创建本电极的操作者。用户一日创建电极, 仪器自动将当前用户标记为电极登记者。本参数无法修改。
- 登记时间,表示创建本电极的时间。本参数无法修改。
- 保质期, 通常表示电极的有效使用时间, 随不同的电极而 不同。
- 保质期提醒方式, 仪器允许用户在测量时提示电极的保质 期,方便查看、检测。
- 电极类型, 电极的基本类型, 如 pH 测量电极等。

■ 校正记录, 每支电极最大支持 20 套校正记录。用户可以删 除某个校正记录。当存贮达到最大记录量时,仪器自动删 除最早的记录。

在仪器起始状态下, 选择菜单项"电极 ID 管理"即可讲 入。选择相关电极后,点击"查阅"可以查看某支电极的具体 内容,包括相关校正记录、相关参数等。对应每支电极,仪器 最多支持 20 套电极校正记录,用户可以依次查看、删除、或 者作为测量方法的校正数据(由测量方法进入),在此,仪器 也支持电极的重新校正。

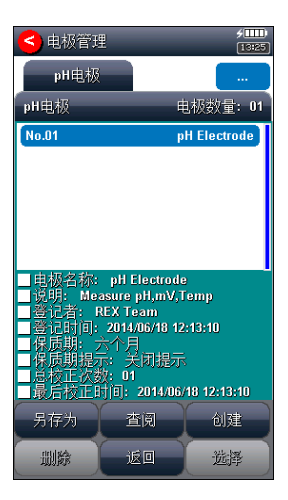

电极 ID 管理显示示意图(图 15)

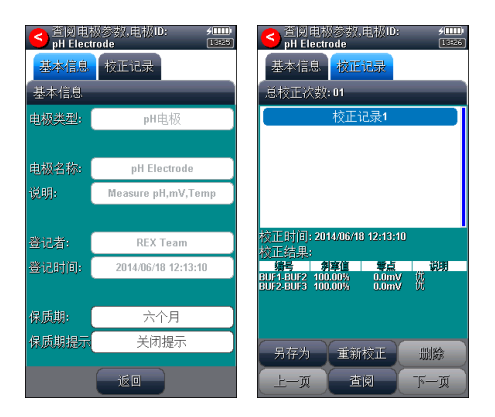

查阅电极参数显示示意图(图 16)

# 2.7 离子模式管理

仪器支持离子模式管理功能。允许测量多种常规的离子, 仪器随机提供了多种常用的离子模式如: H<sup>+</sup>、Ag<sup>+</sup>、Na<sup>+</sup>、K<sup>+</sup>、  $NH_4^+$ 、CI、F、NO<sub>3</sub>、BF<sub>4</sub>、CN、Cu<sup>2+</sup>、Pb<sup>2+</sup>、Ca<sup>2+</sup>等,方便 用户的使用,用户只要配以相应的离子选择复合电极后即可直 接测量相应离子的浓度。

在系统菜单页选择离子模式管理即可进入。

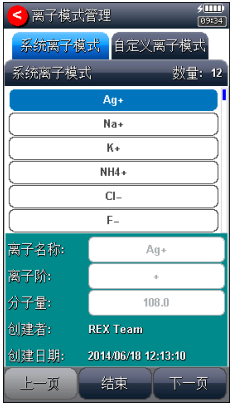

离子模式管理显示示意图(图 17)

PXBJ-287L 型便携式离子计使用说明书

仪器允许用户创建自定义离子,最大允许创建 6 种。点击 创建,输入离子名称,最大 8 个字符,然后输入分子量(摩尔 重量)、选择离子阶即可。

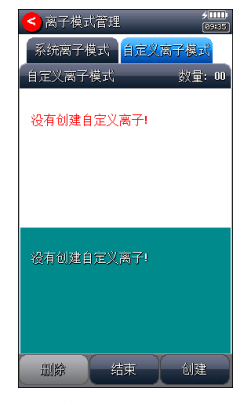

自定义离子模式显示示意图(图 18)

用户在测量离子浓度时选择合适的离子模式,如测量氟离 子, 则在测量方法中选择离子模式为"F-"。

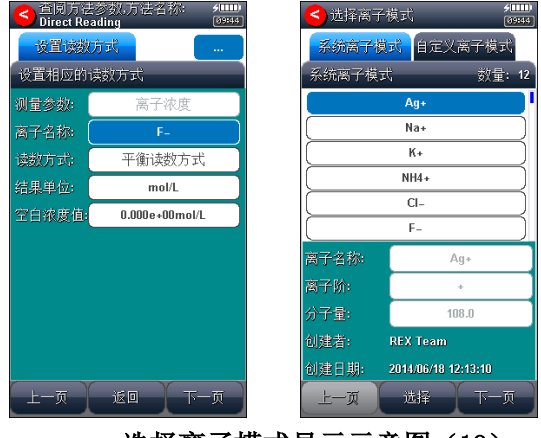

选择离子模式显示示意图(19)

# 2.8 电极校正

对应不同的测量电极,仪器有不同的校正方法。通常有多 种途径进行电极校正:

- 在起始状态的信号监控页;
- 在电极 ID 管理, 查阅电极校正数据时;
- 在测量方法管理, 杳阅电极校正数据时;
- 在开始测量前, 检杳电极, 校正结果时;

仪器支持校正结果的编辑、选择功能,允许将前一次校正 数据保留到本次校正中,在校正结果中选择重新编辑,因此仪 器在开始校正前会提示用户是否保留上次的校正结果,如图。 如果用户希望重新开始校正,则可以选择不保留,否则选择保 留即可。比如,用户前一次的校正用 pH4.003、pH6.865、 pH9.182 完成三点校正,本次校正只想增加一个校正点,则可 以选择保留本次校正数据。

仪器采用导航式指导校正,用户可按照指示逐步完成校正 工作。

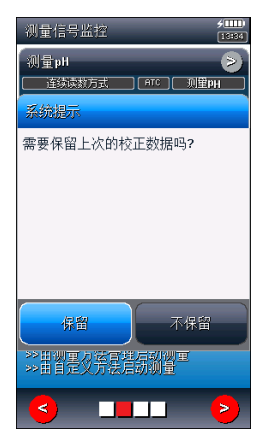

上次校正结果是否保留显示示意图(图 20)

## 2.8.1 校正 pH 电极

pH 复合电极在不同的使用环境下或者在长时间未使用时 都有一定的漂移,导致电极斜率、零点不同,需要使用标准缓 冲溶液重新校正,仪器最多支持 8 点校正。

如果用户需要进行二点校正,则事先须准备二种标准缓冲 溶液,如果只需一点校正,则只要准备一种标准缓冲溶液。一 点校正是只采用一种 pH 标准缓冲溶液对电极系统进行校正, 用于自动校准电极的定位值。仪器把 pH 复合电极的百分斜率 作为 100%,在测量精度要求不高的情况下,可采用此方法。 二点校正或多点校正是为了提高 pH 的测量精度,其含义是选 用二种或多种 pH 标准缓冲溶液对电极系统进行校正,测得 pH 复合电极的实际百分斜率和定位值。

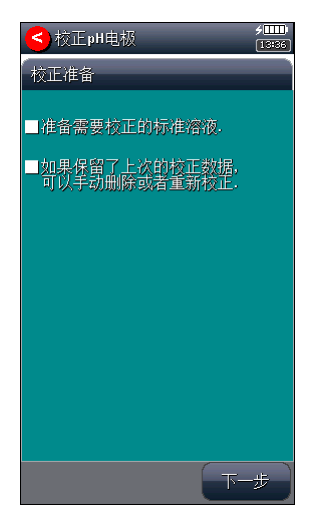

## 校正前准备显示示意图(图 **21**)

2.8.1.1 校正前的准备

按需要准备 1~8 种标准缓冲液、去离子水等,准备完毕, 点击"下一步"。

注意:

1、标准缓冲溶液通常有两种办法得到,自己配置或者选购。 2、pH 标准缓冲溶液的制备:自己参考相关 pH 标准缓冲液的 制备方法。

3、pH 标准缓冲溶液的选购:如果用户由于条件的限制,不方 便自己配置标准溶液,用户也可以直接选购由专业生产厂商 生产、经过认证的标准缓冲液,省心又省力。为了方便用户 使用,减少用户配置标准溶液的一大堆工作,我公司生产、 制备有 pH 标准缓冲溶液,用户可以直接选购。在测量前, 使 用标准溶液校正电极,十分方便。

2.8.1.2 检查校正参数

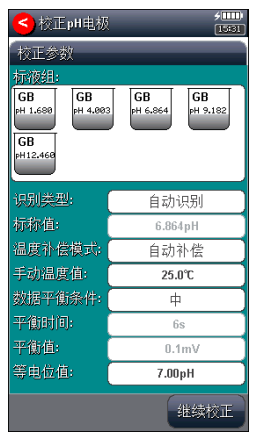

## 检查测量参数显示示意图(图 **22**)

仪器支持 pH 自动识别功能,能识别 GB 标液组、DIN 标 液组、NIST 标液组、USA 标液组、MERK 标液组、JIS 标液

组以及自定义标液组,具体选择、设置详细参考"数据中心 pH 标液组管理"章节。

如果用户使用的为非常规的标准缓冲液,用户可以设置识 别类型为"手动识别",并手动输入标称值。

用户允许设置温度补偿类型,设置手动温度值。在此,用 户也允许选择数据平衡条件,或者设置等电位值参数。仪器支 持等电位点选择功能,主要有 7.00pH、12.00pH、17.00pH 三 种。

#### 注意:

# 等电位值必须与测量方法里面设置的等电位值一致,否则将 影响测量结果!

2.8.1.3 开始校正

具体校正过程如下:

- 按需要准备 1~8 种标准缓冲液;
- 检查标液组以及标液是否设置正确;
- 将 pH 复合电极及温度电极插入仪器的相应测量电极插 座内,并将该电极用蒸馏水清洗干净,放入 pH 标准缓冲 溶液中;
- 如果是自动识别,仪器将自动识别出标液,并显示标称值; 如果识别不成功,则可能是标液组设置错误、电极损坏等 原因,用户应仔细检查。如果始终不行,也可以用手动识 别方式校正。
- 如果是手动识别,则需要手动输入标称值。
- 如果标液无法识别出来,或者标称值没有输入,则本次校 正将无法继续。
- 等读数稳定后, 按"校正"键, 仪器存贮校正结果, 并切 换到校正结果报告页,显示校正结果;
- 如果需要继续校正其他标液,按"继续校正"键返回校正 状态,并将电极清洗干净后,放入另一种标准缓冲液中, 同样需待仪器识别成功、并读数稳定后, 按"校正"键完 成校正。
- 仪器支持重复校正相同标液,即支持匹配相同标液的功 能,如果当前校正的标液与以前校正的标液值相差 0.1pH 时,仪器认为是同一个标液,将自动覆盖前一个标液的校 正数据,比如,前一次校正数据为 4.003pH、6.865pH、 9.182pH, 而本次校正同样为 6.865pH, 则仪器将自动覆 盖前一次 6.865pH 的数据。本功能允许用户重复校正。
- 如果有必要, 则需要重新设置某些校正参数才能完成校 正。点击"设置"键或者左右滑动即可切换页面。
- 如果用户对某个校正点不满意,则可以点击某个标液,然 后再点击"删除"键删除。
- 校正结束,用户按左上角"<"键退出校正。

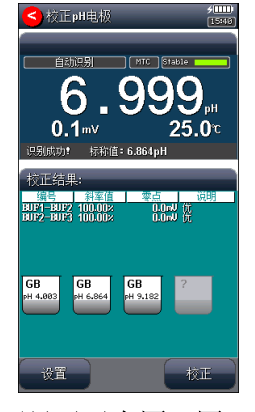

校正显示示意图(图 23)

#### 2.8.1.4 校正结果报告

每次校正结束,仪器切换校正页到校正结果报告页,报告 页提示有当前的校正点数、校正结果以及校正溶液的详细数 据。

仪器允许随时切换到校正结果报告页以查看校正结果。如 果有前一次校正数据,仪器允许删除某个校正结果。

点击"结束"键,可以结束校正。

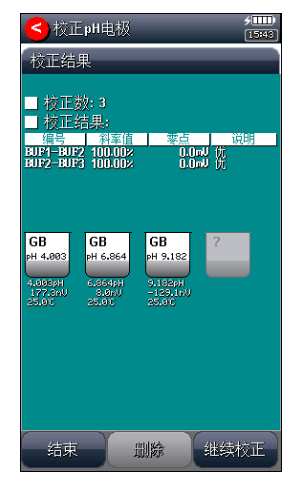

## 校正结果报告显示示意图(图 24)

## 2.8.2 校正 pX 电极

同样道理,如果离子电极在不同的使用环境下、电极内充 液改变或者在长时间未使用时都有一定的漂移,导致电极斜 率、零点变化,需要使用标准溶液重新校正,仪器最多支持 6 点校正。

如果用户需要进行二点校正,则事先须准备二种标准溶

液,如果只需一点校正,则只要准备一种标准溶液。一点校正 是只采用一种标准溶液对电极系统进行校正,用于自动校准电 极的定位值,此时仪器把离子电极的百分斜率作为100%,在 测量精度要求不高的情况下,可采用此方法。二点校正或多点 校正是为了提高测量精度,其含义是选用二种或多种标准溶液 对电极系统进行校正,测得离子电极的实际百分斜率和定位 值。

2.8.2.1 校正前的准备

按需要准备 1~6 种标准溶液、夫离子水等, 准备完毕, 点 击"下一步"。

2.8.2.2 检查校正参数

校正 pX 电极,目前仪器无法自动识别所有的标液,用户 需自己准备标准溶液,仪器使用手动识别类型。

每次校正前,用户需手动点击标称值,输入标准溶液在当 前校正温度下的标称值。

校正前可以设置温度补偿类型、数据平衡条件等。

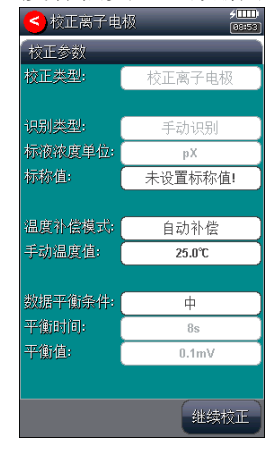

检查测量参数显示示意图(图 25)

2.8.2.3 开始校正

具体校正过程如下:

- 按需要准备 1~6 种标准溶液:
- 将 pX 离子选择复合电极及温度电极插入仪器的相应电 极插座内,电极用蒸馏水清洗干净,放入标准溶液中;
- 查看当前温度,并输入当前温度下的标称值。
- 如果是测量离子浓度, 仪器允许选择标液的浓度单位。
- 等读数稳定后, 按"校正"键, 仪器存贮校正结果, 并切 换到校正结果报告页,显示校正结果;
- 如果需要继续校正其他标液, 按"继续校正"键返回校正, 并将电极清洗干净后,放入另一种标准液中,再次输入标 准液的标称值, 等读数稳定后, 按"校正"键完成校正。
- 仪器支持重复校正相同标液,如果当前校正的标液与以前 校正的标液值相差 0.1 时, 仪器认为是同一个标液, 将自 动覆盖前一个标液的校正数据。
- 如果有必要, 则需要重新设置某些校正参数才能完成校 正。点击"设置"键或者左右滑动即可切换页面。
- 如果用户对某个校正点不满意,则可以点击某个标液,然 后再点击"删除"键删除。
- 校正结束,用户按左上角"<"键退出校正。

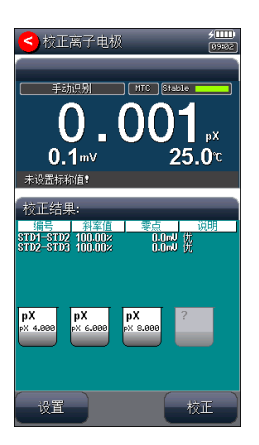

## 校正显示示意图(图 26)

## 2.8.2.4 校正结果报告

每次校正结束,仪器切换校正页到校正结果报告页,报告 页提示有当前的校正点数、校正结果以及校正溶液的详细数 据。

仪器允许随时切换到校正结果报告页以查看校正结果。如 果有前一次校正数据,仪器允许删除某个校正结果。

> ◇校正离子电极  $\frac{99.93}{100.003}$  $0.160$  (f) 錯束 继续校正 册除一

点击"结束"键,可以结束校正。

## 校正结果报告显示示意图(图 27)

## 2.8.3 校正 ORP 电极

ORP 电极测量的是氧化还原电位值,同样道理,ORP 电极 在不同的使用环境下或者在长时间未使用时会有一定的漂移, 零点变化,需使用标准溶液重新校正,仪器最多支持 2 点校正。 2.8.3.1 校正前的准备

按需要准备 1~2 种标准溶液、夫离子水等, 准备完毕, 点 击"下一步"。

#### 2.8.3.2 检查校正参数

校正 ORP 电极,目前仪器不支持自动识别功能,用户需 自己准备标准溶液。

每次校正前,用户需手动点击标称值,输入标准溶液在当 前校正温度下的标称值。

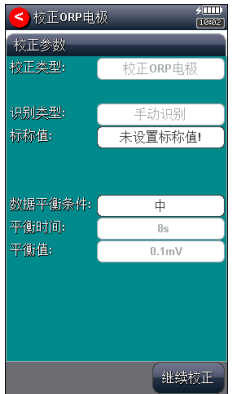

## 检查测量参数显示示意图(图 28)

#### 2.8.3.3 开始校正

具体校正过程如下:

■ 按需要准备 1~2 种标准溶液;

- 将 ORP 离子电极插入仪器的相应测量电极插座内, 并将 该电极用蒸馏水清洗干净,放入标准溶液中;
- 输入标称值。
- 等读数稳定后, 按"校正"键, 仪器存贮校正结果, 并切 换到校正结果报告页,显示校正结果;
- 如果需要继续校正其他标液, 按"继续校正"键返回校正 状态,并将电极清洗干净后,放入另一种标准液中,再次 输入标准液的标称值,等读数稳定后,按"校正"键完成 校正。
- 校正结束,用户按左上角"<"键退出校正。
- 2.8.3.4 校正结果报告

每次校正结束,仪器切换校正页到校正结果报告页,报告 校正溶液的详细数据。

仪器允许随时切换到校正结果报告页以查看校正结果。如 果有前一次校正数据,仪器允许删除某个校正结果。

点击"结束"键,可以结束校正。

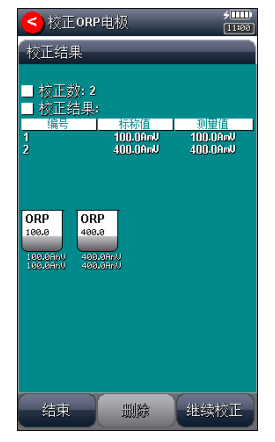

校正结果报告显示示意图(图 29)

## 2.9 测量

## 2.9.1 测量开始前的准备

用户应该比较了解所需测量物质(样品)的性质、属性; 常规测试的方法;了解仪器的基本操作、应用;了解常规电极 的使用、保养。

## 2.9.2 开始测量的几种途径

本仪器支持多种途径启动并完成测量,包括:

- 从"重复上次测量"开始测量;
- 从"用户自定义页"开始测量;
- 从"信号监控页"开始测量;
- 从"测量方法管理"开始测量;

## 2.9.3 从"重复上次测量"开始测量

如果用户已经执行过一次测量,仪器将记录上一次测量的 参数,用户点击菜单"重复上次测量"项,即可直接开始上一 次的测量过程,所有测量参数不变。

## 2.9.4 从"用户自定义页"开始测量

如果用户经常进行某个方法的测量,比如测量某类果酸的 pH 值, 测量参数、电极类型等基本不变, 则可以将这个方法 自定义为一个快捷方式,在自定义页上直接启动测量。

## 2.9.5 从"信号监控页"开始测量

仪器在起始状态的"监控信号"界面,即显示有测量参数、

测量方式、测量结果,如图,图中为连续读数方式测量 pH 值。

用户点击测量窗,可以查阅、修改测量的参数、直接存贮 结果、或者启动正式测量。

如果用户需要切换测量其它参数,比如从测量 pH 切换到 测量 pX, 则点击测量窗口右上角的">"按键即可切换。

注意:更换测量参数后注意更换相应的测量电极!

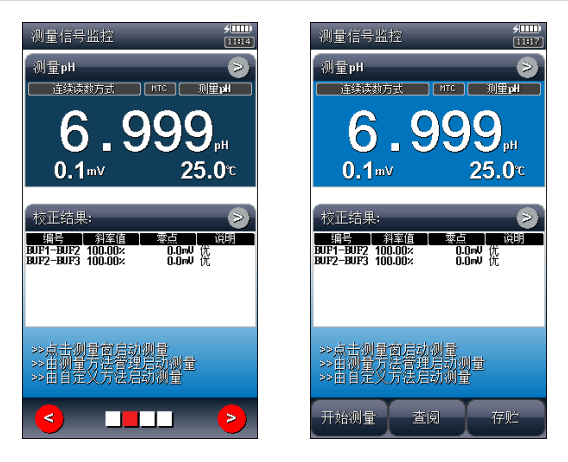

## 信号监控页显示示意图(图 30)

## 2.9.6 从"测量方法管理"开始测量

对于所有用户,这是常用的开始测量步骤。用户点击系统 菜单的"测量方法管理"项,即可进入方法的管理。

一般的操作步骤如下:

■ 洗择合话的测量方法;

- 按"查阅"键查看或者设置相关参数, 完成后返回, 详细 设置和参数定义参见"测量方法的参数"章节;
- 按"开始测量"键开始测量。每个测量方法, 由读数方式

控制,详细参考测量基本流程以及相关测量章节;

■ 除几种离子浓度测量模式外,所有测量方法的测量过程基 本相同,详细操作参见各个测量方法。

### 2.9.7 测量的基本流程

仪器采用导航页的方式,一步步引导用户完成测量工作。 包括测量前准备页、检查测量参数页、检查读数方式页、检查 电极校正结果页、检查测量条件页、检查温度选项、检查样品 报警设置、正式测量页、测量结果报告页等。

## 2.9.8 pH 测量方法的测量

pH 测量方法是常规的测量 pH 的方法,在"测量方法管理" 中选择"pH Measure Method",点击"开始测量"即可进行 pH 的测量。

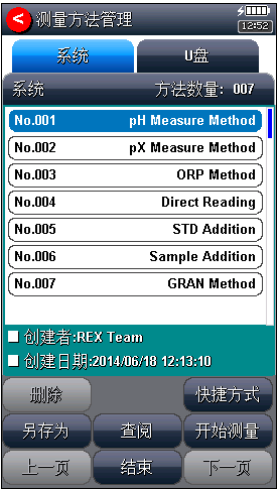

# 选择测量方法示意图(图 31)

#### 2.9.8.1 测量前准备

如果用户熟悉当前测量方法、不需要改变参数,则可以点 击"开始测量",仪器将直接跳转到测量页,按照设置的读数 方式完成测量;否则可以选择导航方式完成测量,点击"下一 步"查看、修改参数。

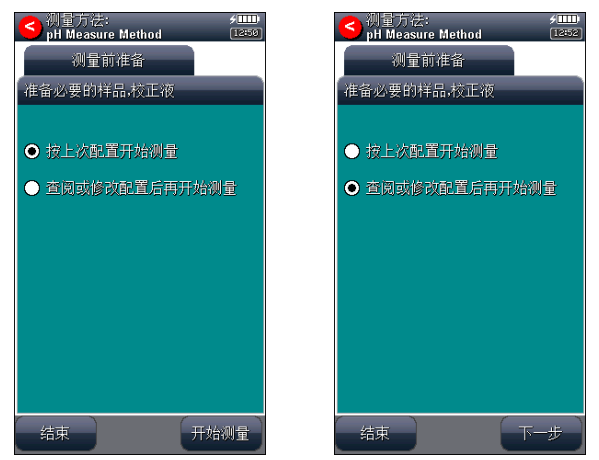

## 测量前准备显示示意图(图 32)

#### 2.9.8.2 检查测量参数

本导航页设置用户需要测量的参数,不同的测量参数需要 不同的测量电极、校正数据。

#### 注意:

仪器随机提供给用户的 7 个测量方法,仪器锁定了测量参数, 用户无法修改!

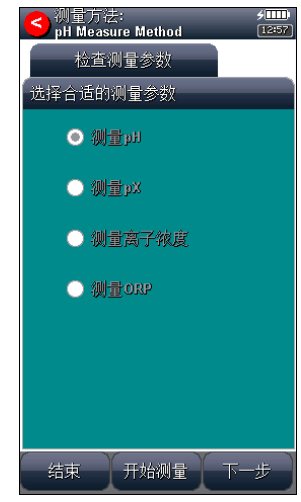

PXBJ-287L 型便携式离子计使用说明书

## 检查测量参数显示示意图(图 33)

## 2.9.8.3 检查读数方式

本导航页设置读数方式,如连续读数方式、平衡读数方式、 定时读数方式等,详细可参考测量方法的参数章节。

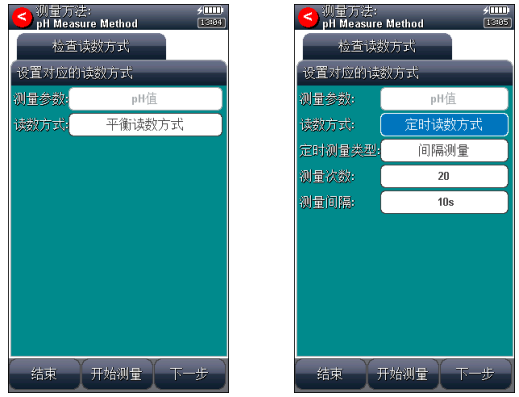

检查读数方式显示示意图(图 34)

#### 2.9.8.4 检查电极,校正结果

本导航页设置使用的电极、电极校正结果。此数据也即本 次测量即将使用到的电极参数。

如果用户需要更改或者重新校正,双击电极校正结果数据 区域,重新校正电极或者选择校正记录数据,仪器将引导用户 完成校正或者直接读取校正结果,详细操作参考电极校正、电 极 ID 管理章节。

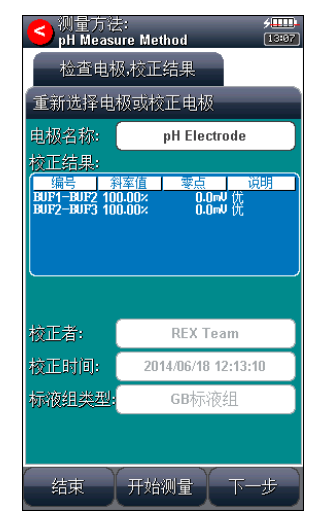

## 检查电极,校正结果显示示意图(图 35)

#### 2.9.8.5 检查测量条件

本导航页设置本次测量的数据稳定条件等,包括等电位 点,详细可参考测量方法的参数章节。

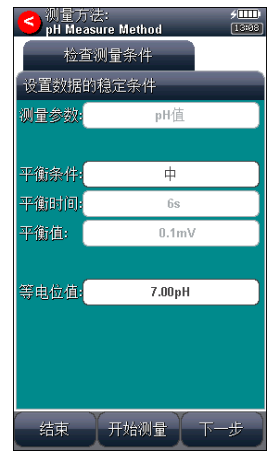

PXBJ-287L 型便携式离子计使用说明书

## 检查测量条件显示示意图(图 36)

## 2.9.8.6 检查温度选项

本导航页设置本次测量的相关温度选项,以及 pH、电位 显示分辨率,详细可参考测量方法的参数章节。

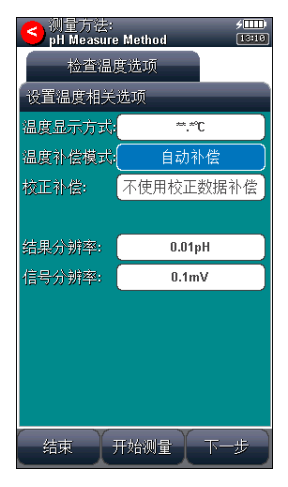

## 检查温度选项显示示意图(图 37)

## 2.9.8.7 检查样品、报警设置

本导航页设置样品 ID、数据报警等参数,详细可参考测 量方法的参数章节。

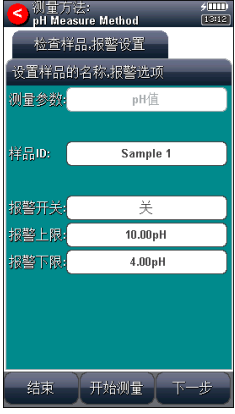

检查样品报警设置显示示意图(图 38)

2.9.8.8 开始测量

上述所有工作完成后,点击"下一步"即可开始测量。

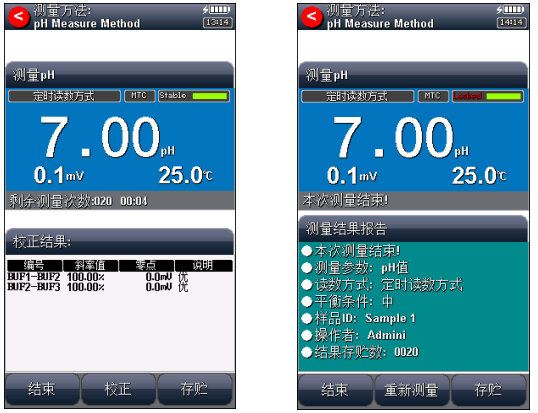

#### 测量、测量结束显示示意图(图 39)

上方为测量窗,显示有参数、读数方式、温度补偿类型、

数据稳定状态、测量结果;下方显示有电极校正结果。

仪器按照设置的测量参数、读数方式,自动读取测量值, 计算、显示结果,仪器支持数据稳定与否的判断,同步提示测 量情况,方便用户查看。测量窗显示有测量是否稳定的标志。

当读数方式为平衡测量方式时,仪器监控平衡条件,一旦 平衡,则本次测量结束,并存贮测量结果;

当读数方式为固定间隔的定时测量方式时,仪器会监控定 时测量条件,一旦满足,自动存贮测量结果,然后重复,直到 达到设置的测量次数时,测量结束。

当读数方式为固定时间的定时测量方式时,仪器连续监 控,当达到设定的时间时,本次测量结束(不存贮测量结果)。

当读数方式为连续测量方式时,仪器始终监控整个测量过 程,直到用户手动终止测量为止。

仪器支持测量情况下校正电极,手动存贮结果。测量过程 中,用户随时可以按"结束"键终止测量。

注意:

1、一日开始测量,程序将锁定,所有的测量参数都无法进行 修改,必须等本次测量结束或者终止测量才能再次设置参数! 2、测量结束后,测量窗将锁定最后的测量数据,提示"Locked" 字样,下方显示简要的测量统计。

2.9.8.9 测量结果报告

测量结束或者终止后,仪器提供一个简单的测量报告,包 括测量参数、测量方式、样品 ID、操作者、存贮结果数量等。

按"结束"键结束测量, 返回起始状态。

用户可以重新测量、或者重新配置后再测量。

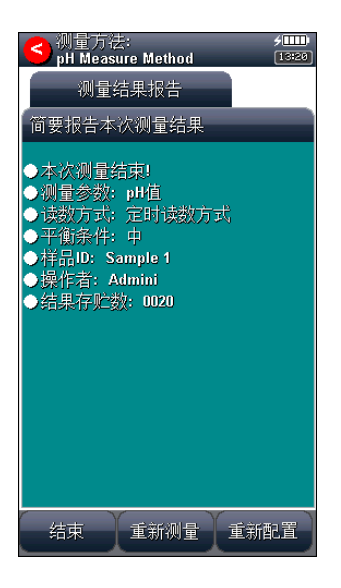

## 测量结束结果报告显示示意图(图 40)

## 2.9.9 pX 测量方法的测量

在"测量方法管理"中选择"pX Measure Method",并 点击"开始测量"即可进行 pX 的测量。

仪器所有操作、显示、测量类似于 pH 的测量方法,请参 考 pH 测量方法。

## 2.9.10 ORP 测量方法的测量

ORP 测量方法是常规的测量 ORP 氧化还原电位的方法。

在"测量方法管理"中选择"ORP Measure Method", 即 可开始测量。

所有操作、显示、测量类似于 pH 的测量方法,请参考 pH 测量方法。

#### 2.9.11 直读浓度测量方法的测量

直读浓度测量方法是常规的测量离子浓度值的方法。 本方法按照能斯特公式, 有以下计算式:

 $E_x = E_0 + S \times \log(C_x + C_b)$ 

式中: E<sub>x</sub>~待测试样(样品)的平衡电位;

E0~零电位值;

 $S \sim$ 由极斜率;

Cx~待测试样的浓度值;

Cb~空白浓度值。

由此, 用户只需经过相应的斜率校准, 得到斜率以及零 电位值, 即可对待测试样进行浓度测量。

用户事先按照需要测量的离子类型选购相应的离子选择 电极,并设置相应的离子模式,比如测量氟离子浓度,需要选 购氟离子选择电极,并选择离子名称为 F -离子。

在"测量方法管理"中选择"Direct Reading",即可开 始测量。

所有操作、显示、测量类似于 pH 的测量方法,详细请参 考 pH 测量方法。

如果用户需要测定空白标准液的浓度值(即空白浓度值), 可按以下步骤操作:

■ 配置空白标准液;

- 检查测量参数中,清除空白浓度值;
- 按上述直读浓度测量方法测量浓度值;
- 测量结束,点击"存贮"按键,选择"存贮为空白浓 度"并确认即可将当期浓度值设置为空白浓度值。

## 注意:每个离子浓度测量方法有独立的空白浓度值。

## 2.9.12 标准添加测量方法的测量

标准添加测量方法是常规的测量离子浓度值的方法。标准 添加又称已知添加。首先,测定体系的平衡电位值,然后在待 测体系中加入已知浓度的标准溶液,再次测定体系的平衡电位 值,由添加前后的电极电位的变化值,计算出待测试样的浓度 值,公式如下:

 $(1+\rho)\times 10^{(E2-E1)/S} - 1 \quad (1+\rho)\times 10^{(Eb2-Eb1)/S} - 1$  $+\frac{\rho x}{\sqrt{2\pi}}$  $(+\rho) \times 10^{(E2-E1)/S}$  –  $Cx = \frac{\rho \times Cs}{(1 + \rho) \times 10^{(E2-E1)/s}} + \frac{\rho \times Cb}{(1 + \rho) \times 10^{(E2-E1)/s}}$  $\rho$  $\rho$  $\rho$  $\rho$ 

式中,Cx~待测试样的浓度值;

Cs~标准液(添加液)的浓度值;

 $S \sim H$  极斜率;

Cb~空白标准浓度值;

E1~体系未添加标准液前时测得的电位值;

E2~体系添加标准液后所测得的电位值;

ρ ~标准液添加体积(Vs)/ 待测试样体积(Vx);

Eb1~空白校准时未添加标准液前时测得的电位值;

Eb2~空白校准时添加标准液后所测得的电位值。

测量前,先设置标准液的浓度值及添加体积,再设置试样 的体积, 然后测得添加前的电极电位值E1 和添加后的电极电 位值E2,仪器即可按上述公式计算出试样的浓度值Cx。

如果用户需要进行空白校准,则按照类似方法,分别测量 空白标准液添加标准液前后的电极电位变化值,即测定Eb1、 Eb2,然后可计算出空白标准液的空白浓度值。

在"测量方法管理"中选择"STD Addition",即可开始 测量。

仪器以导航方式控制测量,主要分几个导航页,包括测量 前准备、检测测量参数、检查读数方式、检查电极和校正结果、 检查样品,测量条件、测量添加前电位、等待添加溶液、测量 添加后电位、测量结束的结果报告。用户点击"下一步"可以 依次按照导航提示操作, 完成测量。

2.9.12.1 检查读数方式

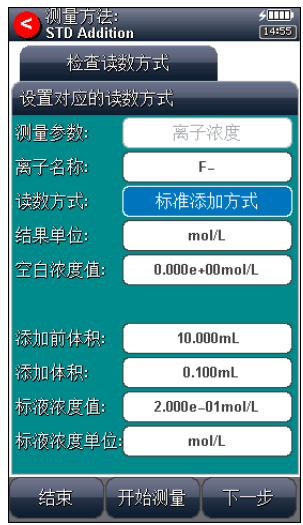

## 检查读数方式显示示意图(图 41)

主要包括测量参数、离子名称、读数方式、结果单位、空 白浓度值、添加前体积量、添加体积、标液浓度值、标液浓度 单位。用户按实际设置相关参数,完成后点击下一步。

## 2.9.12.2 检查电极,校正结果

查看、设置测量的电极以及相应的校正结果,如果需要, 可以重新校正电极或者直接选取对应电极的某个校正记录作

为新的校正结果,完成后点击下一步。

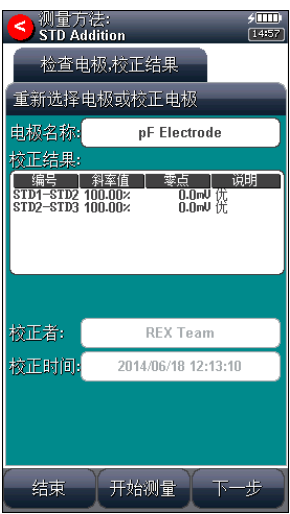

## 检查电极校正结果显示示意图(图 42)

2.9.12.3 检查测量条件

查看设置数据的平衡条件等。

2.9.12.4 检查温度选项

查看设置温度相关选项,显示分辨率等。

2.9.12.5 检查样品,报警设置

查看设置样品 ID ,数据报警。

2.9.12.6 测量添加前电位

上述工作完成后,点击下一步即开始测量。仪器首先测量 添加前的电位值。仪器自动测量、计算、显示结果,并按照平 衡条件判断是否平衡,一旦平衡,仪器提示平衡状态。

等读数稳定,用户点击下一步。

PXBJ-287L 型便携式离子计使用说明书

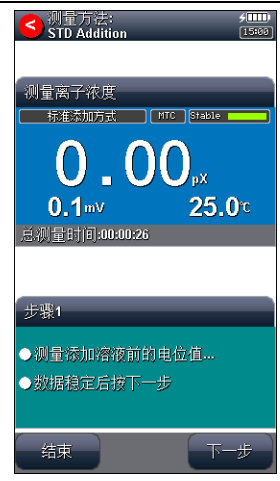

# 测量添加前电位显示示意图(图 43)

# 2.9.12.7 等待添加溶液

用户添加设定的标液,完成后点击下一步。

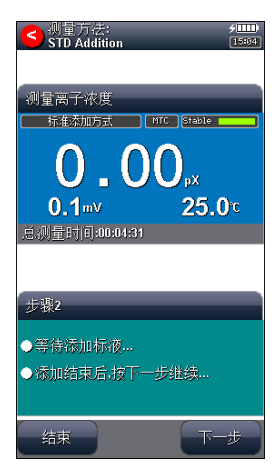

等待添加标液显示示意图(图 44)

#### 2.9.12.8 测量添加后电位

添加后,仪器开始测量添加后的电位值。仪器同样自动测 量、计算、显示结果,并按照平衡条件判断是否平衡,一旦平 衡,仪器提示平衡状态。等读数稳定,用户点击下一步。

#### 2.9.12.9 测量结束,结果报告

本次测量结束,仪器给出一个简单的测量报告。包括测量 结果、测量结果统计。

用户可以选择存贮、结束测量或者重新测量。

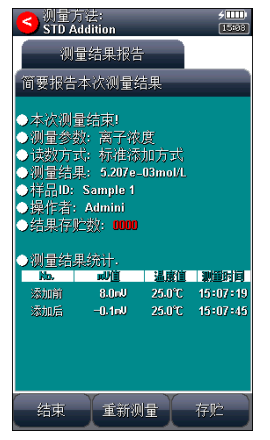

## 测量结束结果报告显示示意图(图 45)

## 2.9.13 试样添加测量方法的测量

试样添加测量方法同样是常规的测量离子浓度值的方法。 本方法类似于标准添加,只是在标准添加法中,是将标准液添 加到试样中,测量由于待测组份的浓度变化而引起的电极电位 变化,从而测定试样的浓度值,同样地,如果将试样添加到标 准液中,通过测量添加前后的电位变化,也可测定试样的浓度 值。计算公式如下:

 $Cx = Cs \times [(1 + \rho) \times 10^{(E2 - E1)/S} - \rho]$ 

式中, Cx~待测试样(添加液)的浓度值;

Cs~标准液的浓度值;

 $\rho \sim \bar{k}$ 准液的体积 $(Vs) / \bar{k}$ 测试样的体积 $(Vx)$ ;

E1~未添加待测试样时体系的电位值;

E2~添加待测试样后体系的电位值;

S ~电极斜率。

在"测量方法管理"中选择"Sample Addition", 即可 开始测量,测量方法完全类似于前面的标准添加测量方法,这 里不再介绍,请参考操作。

## 2.9.14 GRAN 法测量方法的测量

GRAN 法测量方法同样是常规的测量离子浓度值的方法。

仪器除常规测量方法外,也可用 GRAN 测量模式来测量含 量较低的试样。根据 GRAN 模式的数学原理,可用下式测得试 样的浓度值。

 $(Vs + Vx) \times 10^{E/S} = 10^{E0/S} \times (CxVx) + 10^{E0/S} \times (CsVs)$ 

式中, Cx~待测试样的浓度值;

Cs~标准液(添加液)的浓度值;

Vs~每次添加的标准溶液体积;

Vx~未添加标准液前时试样体积;

E~体系中每次所测得的电位值;

E0~体系中电极零点,计算中自动消除;

S~电极斜率,计算中自动消除。

测量时,先设置标准溶液的浓度(Cs)和体积(Vs),以及 待测试样的体积(Vx),然后测量每次添加标准液后待测试样 中的电极电位值,依次重复测量三次至八次,仪器即可计算出 待测试样的浓度值。

在"测量方法管理"中选择"GRAN Method", 即可开始 测量。

测量方法类似于前面的标准添加测量方法,仪器以导航方 式控制测量,包括测量前准备、检测测量参数、检查读数方式、 检查电极和校正结果、检查样品,测量条件、添加溶液、测量 添加后电位、测量结束后的结果报告。用户可以点击"下一步" 按照导航提示操作,一步步完成测量。

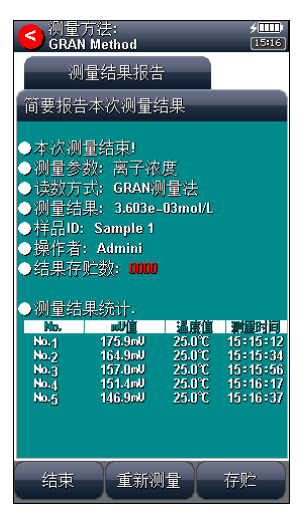

测量结束结果报告显示示意图(图 46)

# 2.10 数据中心

仪器支持当前信号监控、查阅电极的校正信息、管理 pH 标液组、查阅存贮测量结果、结果统计。

#### 2.10.1 监控当前信号

在仪器的监控信号页,实时显示有当前的测量参数、测量 方式、测量结果,可以方便地监看信号、电极响应等情况。点 击测量窗口可以存贮测量结果、查看修改参数、启动正式测量。

#### 2.10.2 查阅电极的校正信息

参见电极 ID 管理功能。

## 2.10.3 pH 标液组管理

#### 2.10.3.1 常用的 pH 标液组

pH 电极由于长时间使用、测量环境温度变化以及其他多 种原因,通常,pH 电极在使用一段时间后必须重新校正,一 般用已知浓度的 pH 标准缓冲溶液进行校正。为了方便使用, 让仪器具有自动识别功能,减少人为错误,人们习惯使用事先 经过严格制备、认证的标准缓冲液进行校正,常用的有 4.003pH、6.864pH、9.182pH 等几种。所有标准缓冲液的实验 数据被严格测量,形成标准,但是,由于实验环境、测量技术 的不同,各国拥有自己的标准,为了更好满足用户的需求,仪 器支持多种 pH 标准,包括 GB 标准、DIN 标准、NIST 标准、MERK、 JIS 标准,简称标液组。
每种标液组支持多种标准缓冲溶液,其中 GB 标液组包含 1.680pH、3.559pH、4.003pH、6.864pH、7.409pH、9.182pH、 12.460pH 等标液;DIN 标液组包含 1.680pH、2.000pH、3.557pH、 3.775pH、4.008pH、6.865pH、7.000pH、7.416pH、9.184pH、 10.014pH、12.454pH 等标液;NIST 标液组包含标液 1.680pH、 4.008pH、6.864pH、7.000pH、7.416pH、10.014pH、12.469pH 等标液、MERK 标液组包含 2.000pH、4.000pH、7.000pH、 9.000pH、12.000pH 等标液;JIS 标液组包含 1.680pH、4.008pH、 6.865pH、7.413pH、9.180pH、10.010pH 等标液。通常我们用 25.0℃对应的 pH 值标记 pH 标准缓冲溶液, 如 GB 6.865pH 标 液, 即表示 25.0℃时为 6.865pH 的标准 pH 缓冲液, MERK 标液 则用 20.0℃对应的 pH 值标记 pH 缓冲液。

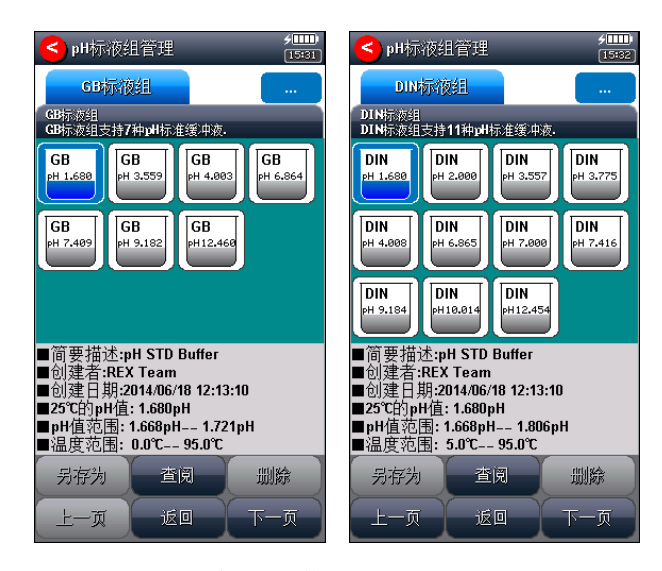

pH 标液组管理显示示意图(图 47)

### 2.10.3.2 标液组的选择

通常,用户在标定电极时,必须按照使用的 pH 标准缓冲 液选择相应的标液组,特别是要求高精度测量的应用,否则将 影响测量结果。比如,用户用 GB 4.003pH、6.865pH、9.182pH 三个标液校正电极, 则必须选择 GB 标液组!

每个标液组最多允许洗择 8 种标液,最多支持 8 点校正。 由于每个标液组里面多种标准缓冲溶液之间的 pH 范围相互可 能有重叠,为了保证测量的精度,仪器将限制相邻标液的选择。

在标定 pH 电极时才允许选择标液组。在校正点击时,点 击标液组两次,即出现选择 pH 标液组。红色打钩的标记表示 当前使用的标液组,以及对应标液。图中表示选择的标液组为 GB 标液组, 选择了 GB 1.680、4.003、6.864、9.182、12.460 作为校正点,即 5 点。

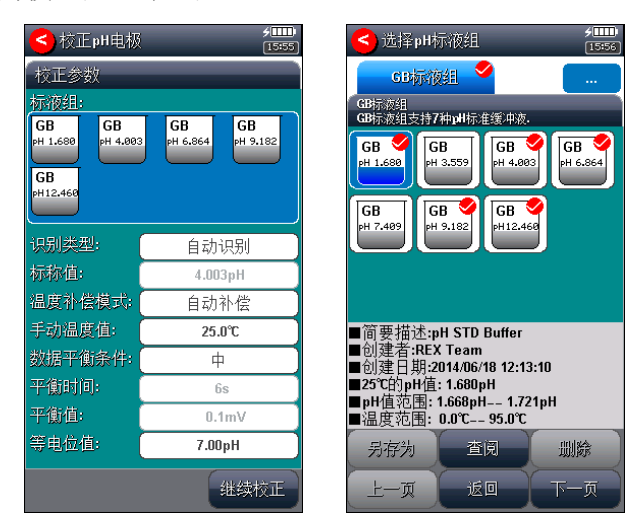

选择标液组显示示意图(图 48)

### 2.10.3.3 查阅某个标液的数据

仪器允许查阅某个标液组里面某个标液对应的全部数据, 方便用户可以验看。

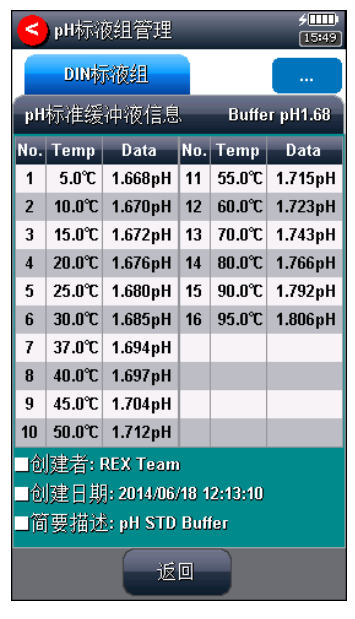

### 查阅某个标液数据显示示意图(图 49)

### 2.10.3.4 创建用户自定义标液

通常,用户购买符合 GB 标准、DIN 标准、NIST 标准等标 准的 pH 标准缓冲液进行电极标定, 仪器即可自动识别并完成 校正工作,不需要使用特殊的、非常规的标液。考虑到特殊用 户的需求,仪器允许用户将非常规的标液创建为自己的标液, 方便重复选用。

自定义标液组允许用户创建最多 3 个标液。

支持用户逐点修改,也允许用户直接拷贝仪器提供的标液 数据作为自己的标液。用户设置标液的简要描述。

一旦创建完成,以后即可以按照需要选用。

| $5$ $\overline{1}$ $\overline{1}$<br>pH标液组管理<br>15:53 | $\frac{1}{2}$<br>pH标液组管理<br>15:53 |                           |                           |    |                  |                      |
|-------------------------------------------------------|-----------------------------------|---------------------------|---------------------------|----|------------------|----------------------|
| 自定义标復组<br>.                                           |                                   |                           | 自定义标液组                    |    |                  |                      |
| 自定义标次组<br>自定义标液组支持用户创建非常规的标准缓冲液。                      |                                   |                           | pH标准缓冲液信息                 |    |                  | <b>Custom Buffer</b> |
| Cus<br>Cus<br>Cus                                     |                                   | No. Temp                  | Data                      |    | No. Temp         | <b>Data</b>          |
| pH 4.003<br>PH 9.182<br>PH 6.864                      | 1                                 | $0.0^{\circ}C$            | 4.006pH                   | 11 | $50.0$ °C        | 4.055pH              |
|                                                       | $\overline{2}$                    | $5.0^{\circ}$ C           | 3.999pH                   | 12 | 55.0℃            | 4.070pH              |
|                                                       | 3                                 | $10.0^{\circ}$ C          | 3.996pH                   | 13 | $60.0^{\circ}$ C | 4.087pH              |
|                                                       | 4                                 | 15.0℃                     | 3.996pH                   | 14 | $70.0^{\circ}$ C | 4.122pH              |
|                                                       | 5                                 | $20.0^{\circ}$ C          | 3.998pH                   | 15 | $0.0^\circ$ C    | 4.161pH              |
|                                                       | ĥ                                 | 25.0℃                     | 4.003pH                   | 16 | $90.0^\circ C$   | 4.203pH              |
|                                                       | 7                                 | $30.0^{\circ}$ C          | 4.010pH                   | 17 | 95.0℃            | 4.224pH              |
| ∎简要描述:Custom pH Buffer                                | R                                 | 35.0℃                     | 4.019pH                   |    |                  |                      |
| 创建者:REX Team                                          | 9                                 | $40.0^{\circ}$ C          | 4.029pH                   |    |                  |                      |
| 创建日期:2014/06/18 12:13:10<br>125℃的pH值: 4.003pH         | 10                                | 45.0℃                     | 4.042pH                   |    |                  |                      |
| pH值范围: 3.996pH== 4.224pH                              |                                   |                           | I创建者: REX Team            |    |                  |                      |
| ■温度范围: 0.0℃-- 95.0℃                                   |                                   |                           | 创建日期: 2014/06/18 12:13:10 |    |                  |                      |
| 删除<br>查阅<br>另存为                                       |                                   | 简要描述:<br>Custom pH Buffer |                           |    |                  |                      |
| 返回<br>上一页<br>下一页                                      |                                   | 插入数据项                     | 返回                        |    |                  | 删除                   |

自定义标液组、编辑数据显示示意图(图 50)

### 2.10.4 查阅存贮的测量结果

 测量结束后,仪器通常自动保存测量结果。在起始状态下, 点击菜单"查阅存贮结果"项即可进入。

### 2.10.4.1 查阅设置

仪器支持多种查阅方式,可按存贮编号、存贮时间、操作 者、方法名称、测量样品 ID、电极 ID 等查阅存贮数据。用户 按实际需要设置查阅方式,完成后点击"开始查阅", 仪器即 按照查阅条件查找匹配的结果,查阅结果以曲线方式显示。

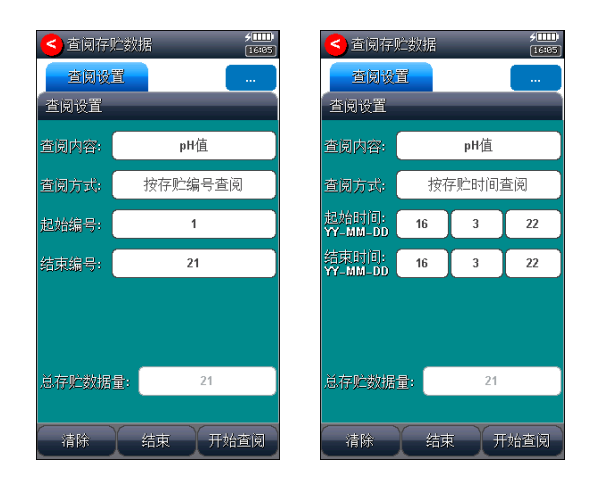

查阅设置显示示意图(图 51)

## 2.10.4.2 查阅结果

仪器将符合查阅条件的匹配结果以曲线方式显示,如图。

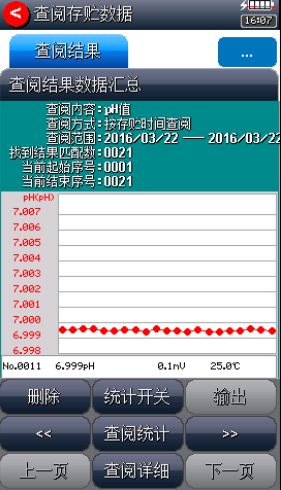

### 查阅结果显示示意图(图 52)

图中显示有查阅内容、当前设置的查阅方式、查阅范围、

#### PXBJ-287L 型便携式离子计使用说明书

找到的结果匹配数量、当前曲线显示的开始号、当前曲线显示 的结束号等。为了显示整洁,仪器一次最多显示 25 个数据, 用户可以点击"上一页"、"下一页"翻转杳看剩余的数据, 点击"<<"、">>"可移动指示线,查看相应结果。

### 2.10.4.3 结果报告

仪器可详细显示指示项对应的结果数据报告,报告包括测 量结果、校正信息、电极信息、校正信息、校正结果。列举了 使用的方法、操作者、存贮时间、电极、样品、读数方式等等 信息,使用结果报告 1、结果报告 2 分页显示。

在此状态下,仪器允许用户按窗口上的左右图标查看相邻 的测量结果。

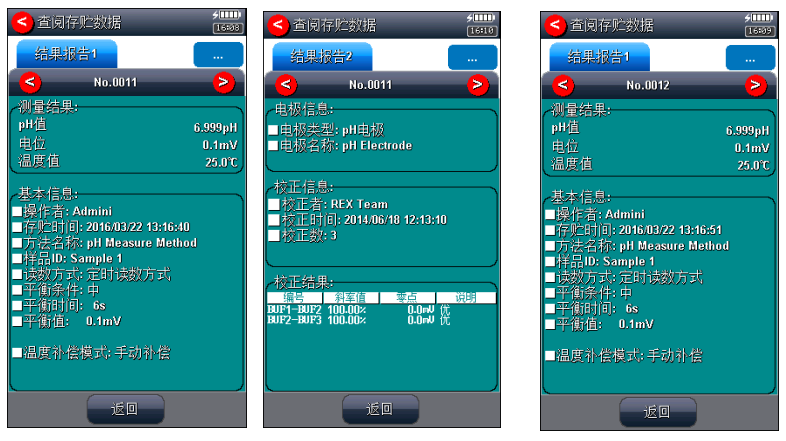

### 结果报告显示示意图(图 53)

### 2.10.4.4 统计结果

仪器支持统计功能,将当前查阅到的数据(曲线显示数据) 参与统计,点击"统计结果"页,仪器显示基本的统计结果,

包括最大值、最小值、平均值、标准偏差、相对标准偏差,以 及相关统计信息。

仪器支持统计开关功能,如果用户发点某个测量数据偏离 较大,可点击"统计开关"关闭统计。

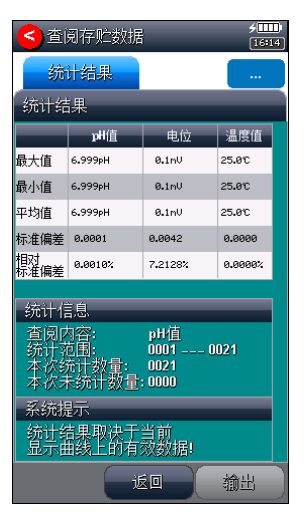

统计结果显示示意图(图 54)

### 2.10.4.5 结果输出设置

输出设置包括输出设备、文件名称、是否输出标题、标题 名称、输出开始编号、输出结束编号、输出内容等。

输出设备包括打印机、PC 机、U 盘等。目前只支持输出到 U 盘。

仪器支持 GLP 功能,允许用户编制输出要求,通常有三种 输出方式:按 GLP 格式、按标准格式、用户自定义格式。一旦 用户选择自定义格式,仪器将允许用户自定义输出设置,用户 可以定制选择报告标题、报告时间、用户信息、仪器信息、测

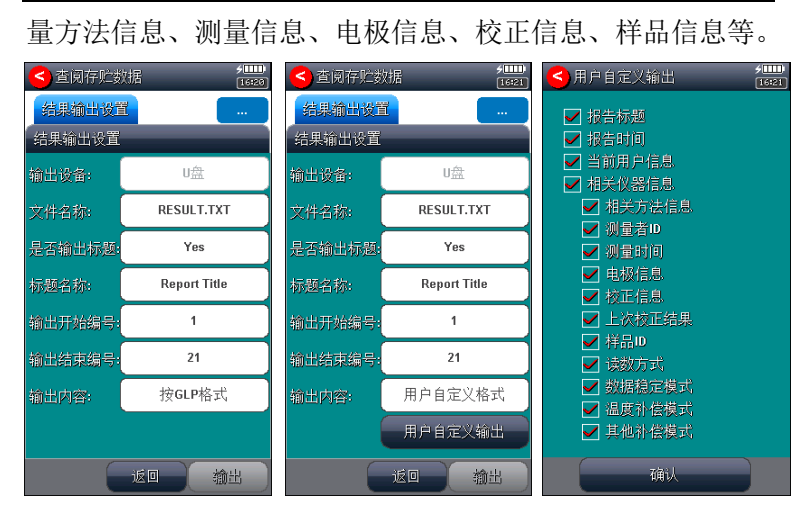

PXBJ-287L 型便携式离子计使用说明书

# 结果输出设置显示示意图(图 55)

### 2.10.4.6 统计输出设置

输出设置包括输出设备、文件名称、是否输出标题、标题 名称等。

输出设备包括打印机、PC 机、U 盘等。目前只支持输出到 U 盘。

文件名称为存贮的文件名称。

### 2.10.4.7 输出

用户完成数据查阅、统计后,可以按照输出设置项要求输 出存贮的测量结果、统计结果,已利用记录、保管。

## 3 仪器维护

## 3.1 仪器的维护

仪器的经常地正确使用与维护,可保证仪器正常、可靠地 使用, 特别是 pH 计这一 类的仪器, 它必须具有很高的输入 阻抗,而使用环境需经常接触化学药品,所以更需合理维护。

- 仪器的插座必须保持清洁、干燥, 切忌与酸、碱、盐溶 液接触,防止受潮,以确保仪器绝缘和高输入阻抗性能。 仪器不用时,将 Q9 短路插头插入测量电极的插座內, 防止灰尘及水汽浸入。在环境湿度较高的场所使用时, 应把电极插头用干净纱布擦干。
- 在环境湿度较高的场所使用过,应把电极插头用干净纱 布擦干。
- 请在干燥处保存电极。

## 3.2 常见故障排除

见附录 2。

## 4 仪器的附件信息

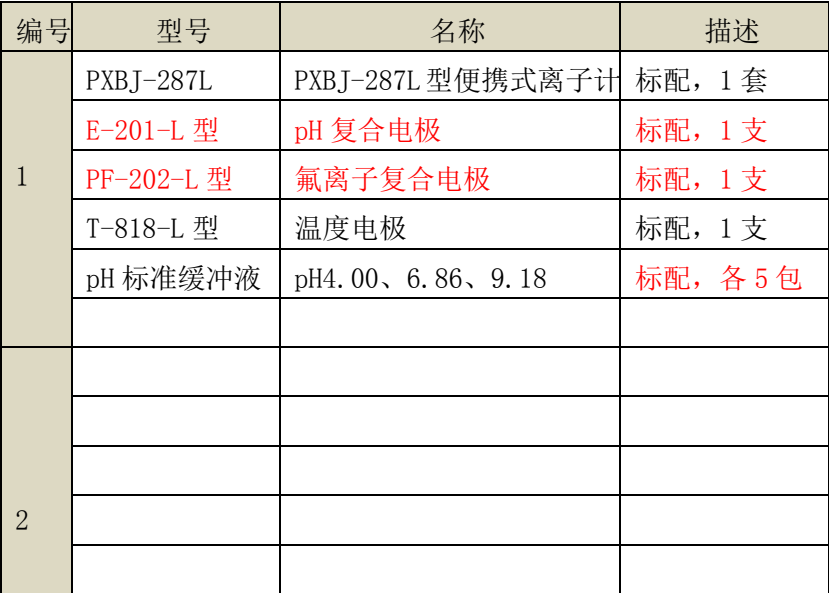

注意:详细以实际的装箱单为准。

## 5 附录

## 附录 1 仪器输出设备及操作说明

设置输出设备为 U 盘, 在需要输出、存贮等仪器支持的功 能模块里面,其操作步骤如下:

- 使用 Mini USB 转通用 USB 插座连接线,一端连接仪器, 另一端连接 U 盘:
- 用户将 U 盘插入仪器, 仪器将自动识别出 U 盘, 并给出连 接提示。
- 有些 U 盘可能会有一些奇怪的外形会影响正确插入,此时 可以换一个 U 盘再试试。如果始终无法识别,数据将无法 写入到设备中。
- 在相应功能模块里面操作,即可输出数据。
- 通常数据保存在 C:\PL\_SERI\RESULT 下面。

## 附录 2:故障现象与故障排除表

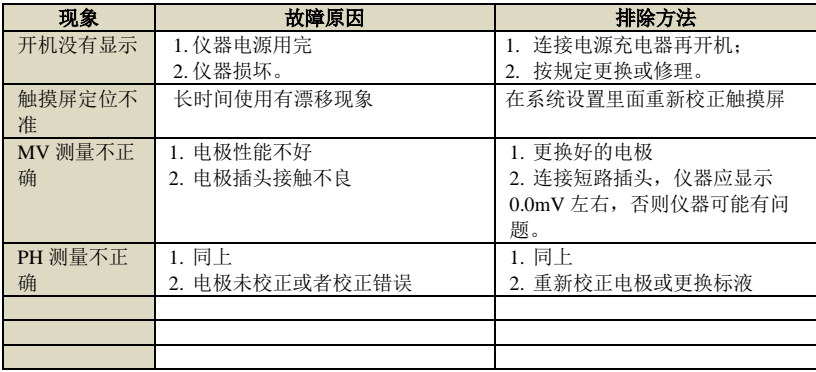

## 附录 3: 术语解释

- pH斜率:每变化1pH值产生电位的变化量,通常用mV/pH 或%表示。
- pH 的 E0: 又称"零电位", 通常是指 pH 为 7 时的电位值。
- pH 的一点标定: 用一种 pH 缓冲溶液进行的校准。
- pH 的多点标定: 用两种以上 pH 缓冲溶液进行的校准。

# 附录 4:产品订购信息

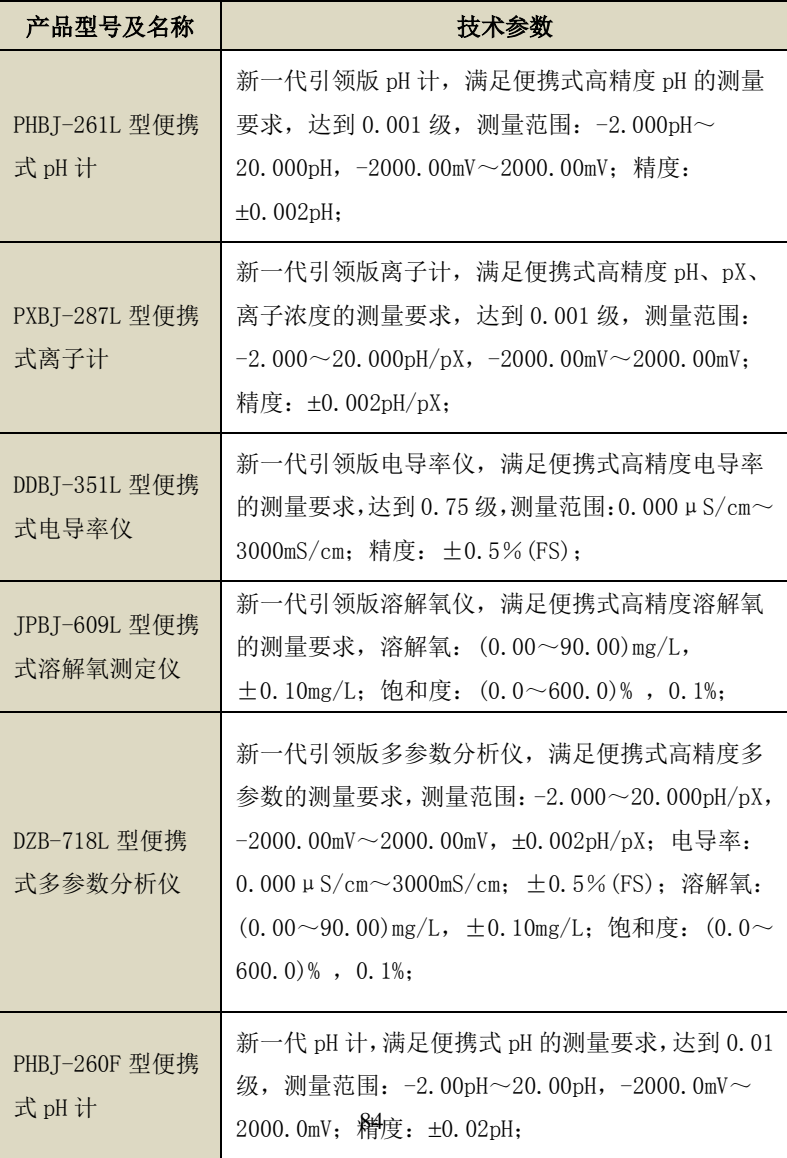

| DDBJ-350F 型便携<br>式电导率仪 | 新一代电导率仪,满足便携式电导率的测量要求,<br>达到 0.5级, 测量范围: 0.000μS/cm~300mS/cm;         |
|------------------------|-----------------------------------------------------------------------|
| E-201-L 型 pH复<br>合电极   | 配合 PHBJ-261L 型便携式 pH 计、 DZB-718L 型便携<br>式多参数分析仪,适合测量 pH、电位            |
| PF-202-L 型 pF 复<br>合电极 | 配合 PXBJ-287L 型便携式离子计、DZB-718L 型便携<br>式多参数分析仪, 适合测量 pF、离子浓度、电位         |
| 其他离子选择电极               | 适合测量 pX、离子浓度                                                          |
| T-818-L 型温度电极          | 适合测量温度值                                                               |
| DJS-1-L 型电导电极          | 配合 DDB.J-351L 型便携式电导率仪、DZB-718L 型便<br>携式多参数分析仪,,适合测量电导率、TDS、盐度、<br>灰分 |
| DO-958-L 型溶解氧<br>电极    | 配合 JPBJ-609L 型便携式溶解氧测定仪、DZB-718L<br>型便携式多参数分析仪,适合测量溶解氧、饱和度            |
| pH 标准缓冲溶液              | 多种常规 pH 标准缓冲液,符合 GB 标准                                                |
| 电导标准溶液                 | 符合 JJG 标准,4 种 KC1 标准浓度                                                |

PXBJ-287L 型便携式离子计使用说明书